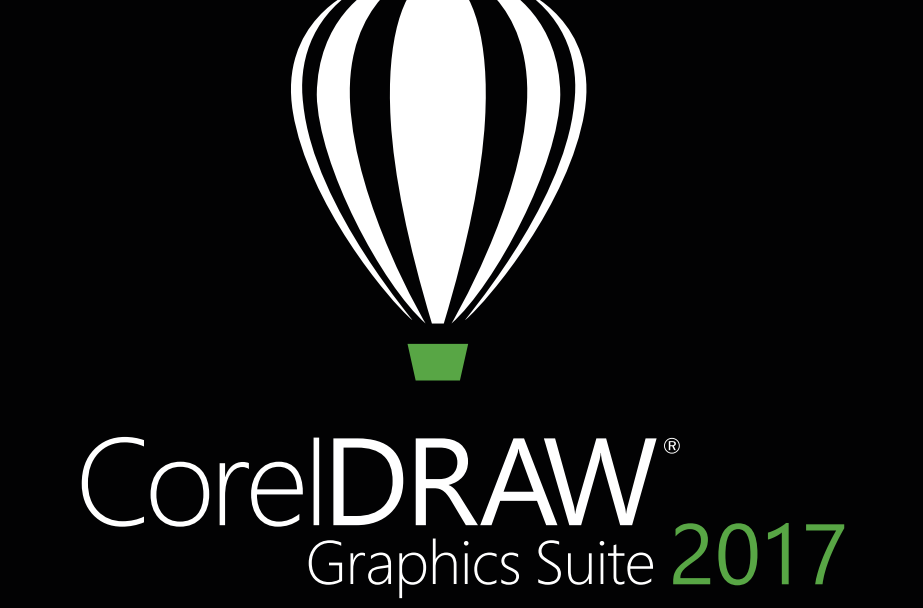

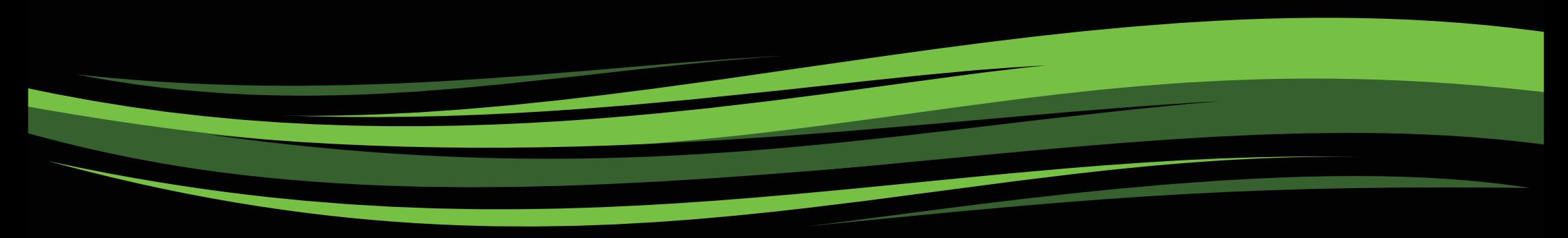

Visão geral do produto

SOLO NETWORK (11) 4062-6971 (21) 4062-6971 (31) 4062-6971 (41) 4062-6971 (48) 4062-6971 (51) 4062-6971 (61) 4062-6971 (71) 4062-7479

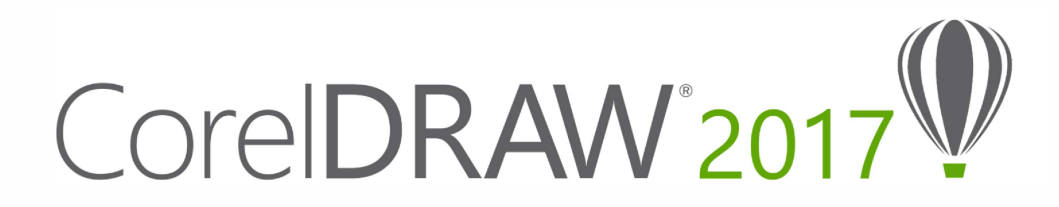

## **Conteúdo**

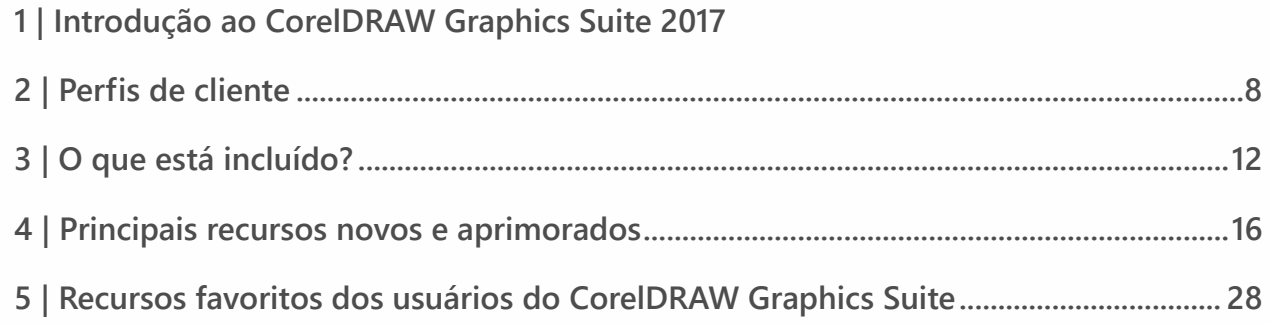

∼

1 **Prigniaov Line State**<br>Arte por<br>**Highidov**<br>Moldova Arte por **Dmitrii Brighidov** Moldova

# <span id="page-3-0"></span>Introdução ao CorelDRAW® Graphics Suite 2017

Nosso melhor ficou ainda melhor: o CorelDRAW® Graphics Suite 2017 é a nossa versão mais recente e inovadora já disponibilizada até hoje! Sucessora do aclamado CorelDRAW Graphics Suite X8 lançado no início de 2016, esta nova versão foi desenvolvida com base em tecnologias em rápida evolução e em resposta aos comentários dos clientes. Graças a um ciclo de desenvolvimento acelerado, os usuários têm a possibilidade de aproveitar o hardware, os periféricos e os sistemas operacionais mais recentes para criar e personalizar projetos e produzir resultados profissionais em tempo recorde.

A tecnologia que movimenta grande parte do mundo de design evolui em um ritmo espantoso. O CorelDRAW Graphics Suite 2017 permite que você aproveite ao máximo esses avanços. Crie designs com facilidade usando algumas das mais recentes tecnologias, como dispositivos habilitados para toque ou stylus, Microsoft Surface Dial e monitores UltraHD 5K. Sejam quais forem as novas ferramentas e os acessórios essenciais para o seu fluxo de trabalho, o CorelDRAW Graphics Suite 2017 está aqui para ajudá-lo a tirar o máximo proveito do seu investimento.

# **Mergulhe de cabeça**

Não importa se você é um usuário sem experiência ou um designer experiente, é fácil começar a trabalhar com o CorelDRAW Graphics Suite 2017. Aprenda as noções básicas ou veja o que há de novo com o tour de inicialização e comece a produzir imediatamente com uma área de trabalho adaptada

às necessidades do seu fluxo de trabalho. Você dispõe de uma ampla variedade de conteúdo de alta qualidade e de recursos de aprendizagem integrados versáteis para enriquecer os seus projetos. Você também pode tirar proveito dos mais recentes recursos que o Windows 10 tem para oferecer, juntamente com o suporte à visualização em múltiplos monitores e a telas 5K.

#### **Crie**

O CorelDRAW Graphics Suite é, há muito tempo, o favorito de profissionais do setor de criação e de produção devido ao poder sem igual do seu conjunto de ferramentas, que lhes permite desenvolver designs com destreza, rapidez e confiança. Com esta nova versão, vamos mais além, questionando suposições e considerando a criatividade de uma forma nunca antes possível em gráficos vetoriais.

E se fosse possível criar formas vetoriais coordenadas e desenhadas à mão com a mesma facilidade com que você usa caneta e papel? Imagine se você pudesse desenvolver esboços de suas melhores e mais criativas ideias diretamente na tela, e não mais em um bloco de notas, guardanapo ou quadro branco. A experiência prática e tátil que os artistas adoram na pintura raster agora foi incorporada ao seu fluxo de trabalho vetorial criativo.

O CorelDRAW Graphics Suite 2017 apresenta o LiveSketch™, uma nova ferramenta revolucionária, que utiliza o poder das redes neurais para entender e proporcionar uma experiência de desenho vetorial natural e criativa em tempo real. Baseado nas últimas pesquisas sobre inteligência artificial e aprendizagem automática, o LiveSketch permite transformar a criatividade dos esboços de formato livre em curvas vetoriais precisas diretamente em dispositivos habilitados para caneta. Suas pinceladas são interpretadas, ajustadas e combinadas de forma inteligente com curvas vetoriais existentes, permitindo que você crie esboços e designs dinamicamente. O LiveSketch revoluciona o processo de criação de gráficos vetoriais. Pela primeira vez, você não precisa mais pensar nos conceitos matemáticos subjacentes a uma curva para dar vida a suas ideias.

Para desenvolver a ferramenta LiveSketch, a nossa equipe estudou como os artistas aplicam pinceladas à mão, como o uso de pinceladas sobrepostas, linhas cruzadas e até rabiscos, para desenharem as formas desejadas. Assim, desenvolvemos o CorelDRAW para que interprete e represente essas pinceladas a fim de criar o objeto que o usuário está tentando produzir. O LiveSketch elimina barreiras à criatividade ao permitir que você pare de pensar em seus designs em termos de formas vetoriais, linhas e nós. Ele não se limita a proporcionar uma experiência de desenho agradável, espontânea e natural, mas também traz uma nova dimensão tátil para um ambiente baseado em vetores. Agora, as formas respondem ao usuário de maneiras nunca antes imaginadas. Essas formas vetoriais são quase tão maleáveis e orgânicas quanto a argila.

Essa mudança revolucionária é libertadora e divertida, além de também eliminar a tarefa demorada de iniciar um design em papel e, depois, digitalizá-lo, recriá-lo ou convertê-lo em vetor. Acreditamos que o ganho de produtividade propiciado pelo LiveSketch será imprescindível para qualquer profissional de design gráfico, e mal podemos esperar para ver o que nossos usuários serão capazes de criar com esta ferramenta.

É claro que haverá situações em que você poderá preferir continuar a trabalhar com o fluxo de trabalho vetorial tradicional. Para que você possa trabalhar de forma rápida, o CorelDRAW Graphics Suite 2017 também oferece uma edição mais rápida e eficiente de objetos e uma manipulação intuitiva de nós. Os nós, os indicadores interativos e as visualizações de vetor foram reformulados para garantir que não se percam entre as cores de fundo do seu design. Além disso, uma forma única é atribuída a cada tipo de nó, para que você possa identificar nós cúspides, suaves e simétricos rapidamente.

Se você trabalha com um stylus ou em um dispositivo habilitado para toque, o CorelDRAW Graphics Suite 2017 oferece uma ampla variedade de possibilidades criativas. Graças ao suporte para o modo Tablet e à nova área de trabalho Toque, você pode tirar proveito de uma série de fatores de entrada em tempo real do stylus ou fazer esboços dinâmicos e realizar ajustes rápidos usando o toque ou um stylus.

#### **Personalize**

Para cada setor que trabalha com o CorelDRAW Graphics Suite, existe um fluxo de trabalho diferente, cada um com necessidades distintas. Em vez de forçá-lo a trabalhar de uma determinada maneira, a Corel o incentiva a trabalhar da maneira que melhor convier a você e a seus projetos.

Sabemos como suas áreas de trabalho personalizadas são importantes para a sua produtividade. É por isso que o CorelDRAW Graphics Suite 2017 oferece a possibilidade de reutilizar áreas de trabalho criadas nas versões X6, X7 e X8 do CorelDRAW e do Corel PHOTO-PAINT, para que você possa continuar criando seus designs exatamente de onde parou. Além disso, você tem a flexibilidade de importar elementos selecionados das áreas de trabalho para a sua área de trabalho atual ou de criar uma configuração de interface do usuário totalmente nova.

Você pode adaptar as formas dos nós ao seu método de trabalho. Além disso, as novas opções de personalização de cores ajudam você a editar objetos de maneira mais eficiente, permitindo que escolha cores para nós, indicadores e visualizações que se destaquem das cores subjacentes. Também existe uma ampla variedade de opções de personalização para ajudar a adequar a interface ao seu fluxo de trabalho. Como as fontes são fundamentais para muitos setores de criação, o Corel Font Manager™ simplifica a localização e o gerenciamento de fontes no sistema. Você também pode aprimorar e adequar o fluxo de trabalho ainda mais ao escolher entre uma coleção de ferramentas criativas disponíveis para download ou compra diretamente na suíte.

#### **Fascine**

O CorelDRAW Graphics Suite 2017 tem tudo de que você precisa para produzir designs atraentes de qualidade

profissional para qualquer mídia. Quer seu trabalho se destine à Web, a mídias sociais, anúncios impressos, brochuras, outdoors ou sinalizações, a suíte oferece a flexibilidade e a precisão de que você precisa para todos os tipos de projetos.

Um dos motivos pelos quais o CorelDRAW Graphics Suite é, há muito tempo, um dos favoritos dos profissionais criativos é que ele sempre permitiu que se concentrassem em impressionar o público. Mas o tempo gasto ajustando as configurações de cor e lidando com formatos de arquivo pode comprometer o que eles realmente preferiam estar fazendo: criar designs expressivos e cativantes. Para atender a essa necessidade, o Corel Graphics Suite oferece um sistema de gerenciamento de cores que garante uma representação precisa das cores, independentemente do seu nível de experiência. Você pode ter certeza de que suas cores são reais, quer esteja importando a maquete de um cliente, trabalhando com designs anteriores ou enviando um projeto para uma gráfica ou fábrica. Graças à sua compatibilidade com os principais formatos de arquivo do setor, o CorelDRAW Graphics Suite 2017 proporciona aos designers a flexibilidade de que precisam para compartilhar seus trabalhos. Também há uma ferramenta de desenvolvimento para Web, o Corel® Website Creator™, que possui dezenas de modelos para que você possa desenvolver, criar e manter uma presença na Web facilmente, sem ter que aprender a codificar.

E, quando você quiser receber uma inspiração ou um conselho, há o site da comunidade CorelDRAW. É o lugar onde os usuários podem se reunir para compartilhar e aprender com outros, descobrir o que os membros da comunidade estão criando e estimular a inspiração.

#### **Escolha a sua opção de compra**

Para facilitar a escolha do usuário, oferecemos várias opções de compra do CorelDRAW Graphics Suite.

#### **Licença vitalícia**

A Corel acredita que não se deve forçar o usuário a adotar um modelo de locação se ele não quiser. Com um pagamento único, uma licença vitalícia do CorelDRAW inclui o direito de usar o software para sempre, sem nenhum custo mensal adicional. Ao comprar uma versão em caixa, uma versão para download ou uma licença por volume de compra do produto, você tem acesso a todos os benefícios dessa versão específica e não precisa de conexão permanente com a Internet. As licenças vitalícias oferecem a opção de você adquirir os futuros upgrades de versão principal, somente se quiser.

#### **Assinatura**

Uma assinatura do CorelDRAW® é uma forma acessível de estar sempre atualizado com as mais recentes ferramentas e melhorias do CorelDRAW Graphics Suite. Ela oferece uma alternativa acessível ao pagamento da taxa inicial do software. Em vez disso, você receberá uma versão completa para download do CorelDRAW Graphics Suite\*, que permanecerá totalmente funcional pelo tempo que a sua assinatura estiver ativa. Você decide como e quando deseja usá-la. Um plano anual oferece um desconto geral, com a opção de renovação automática ou cancelamento da assinatura depois do período de 12 meses.

Sua assinatura lhe dá direito às mais recentes atualizações e melhorias de desempenho. Ela também lhe dá direito ao upgrade para a próxima versão principal, pelo tempo que a sua assinatura estiver ativa.

#### **Programa de upgrade**

O programa de upgrade do CorelDRAW® é a forma mais simples e acessível de designers manterem sua caixa de ferramentas atualizada. Se possuir uma versão do CorelDRAW Graphics Suite com uma licença vitalícia, você pagará uma única taxa acessível uma vez por ano e poderá ter certeza de estar trabalhando com as mais recentes ferramentas de design, a compatibilidade com novos arquivos e a tecnologia mais atual. Pelo tempo que a sua conta estiver ativa, você receberá a versão mais recente do CorelDRAW Graphics Suite automaticamente. O melhor de tudo: inscreva-se uma vez e não pense mais nisso. Além disso, se suas necessidades mudarem, você ainda terá a versão mais recente que recebeu pelo programa de upgrade.

\* *São necessárias uma conta corel.com e uma conexão com a Internet para baixar e usar o aplicativo e gerenciar a assinatura.*

SOLO NETWORK (11) 4062-6971 (21) 4062-6971 (31) 4062-6971 (41) 4062-6971 (48) 4062-6971 (51) 4062-6971 (61) 4062-6971 (71) 4062-7479

SOLO NETWORK (11) 4062-6971 (21) 4062-6971 (31) 4062-6971 (41) 4062-6971 (48) 4062-6971 (51) 4062-6971 (61) 4062-6971 (71) 4062-7479

2

Arte por **LINEKING** Rússia

# <span id="page-9-0"></span>Perfis de cliente

## **Profissionais criativos e de design gráfico**

Os profissionais de criação e de design gráfico que trabalham em setores como publicidade e impressão passam grande parte do tempo criando e editando gráficos, trabalhando com texto e retocando fotos. Esses usuários trabalham frequentemente em projetos de layout e design para impressão e para a Web, como a criação de logotipos e brochuras de várias páginas. Alguns trabalham como ilustradores e artistas plásticos, combinando práticas artísticas clássicas e técnicas consagradas pelo tempo com tecnologia de ilustração vetorial de ponta. Eles buscam ferramentas inovadoras de design, que otimizem o fluxo de trabalho, e compatibilidade com os formatos de arquivo mais usados.

## **Profissionais de produção**

Esses usuários se concentram principalmente em confecção de sinalizações, serigrafia, gravação e design gráfico para impressão e para a Web. Eles frequentemente adaptam e combinam conteúdo como ilustrações, logotipos digitalizados, fotos, imagens de clipart e fontes. Eles precisam adaptar o conteúdo fornecido pelos clientes a uma variedade de formatos. Eles usam isso como ponto de partida, mas passam a maior parte do tempo reformulando e ajustando. Eles prestam uma atenção especial à otimização do design e à preparação da saída. O seu trabalho consiste em produzir material para impressoras de grandes formatos, máquinas de

gravação, cortadoras de vinil ou vidro e impressoras serigráficas ou de impressão direta em peças de roupa (DTG).

#### **Usuários ocasionais do design gráfico**

Empresários e empresas de pequeno ou médio porte normalmente criam materiais de marketing e de comunicação internamente. Normalmente autodidatas em design gráfico, esses usuários ocasionais modificam trabalhos artísticos existentes, retocam fotos e criam anúncios, folhetos e outros materiais de marketing.

Os usuários de médias e grandes empresas se esforçam para criar projetos profissionais ricos em ilustrações gráficas, desde apresentações de vendas até gráficos da Web. Eles gastam bastante tempo reformulando projetos existentes e retocando fotos para usar nos seus materiais de marketing e de comunicação.

Amadores são autodidatas e utilizam software de design gráfico ocasionalmente para a criação de projetos (como boletins informativos, calendários, banners e layouts de fotos) para uso pessoal ou comunitário.

### **Por que os profissionais de design gráfico escolhem o CorelDRAW Graphics Suite?**

O CorelDRAW Graphics Suite é o software preferido em muitos setores por vários motivos, mas dois realmente se destacam: os recursos tipográficos inigualáveis e a capacidade de ajustar o ambiente de trabalho com as opções de personalização e o suporte para a tecnologia mais recente.

#### **Tipografia**

Quer seu trabalho se destine à Web, a sinalizações digitais, a outdoors ou à impressão, é provável que o texto seja uma parte fundamental do design. O texto é um elemento muito importante de um projeto porque pode realmente definir o seu tom. Um estilo de fonte ou texto escolhido a esmo pode comprometer um trabalho que, fora isso, poderia ser excelente, prejudicando o resto do design.

O CorelDRAW Graphics Suite simplifica o fluxo de trabalho tipográfico ao permitir que você gerencie as coleções de fontes e crie novas, escolha a fonte perfeita para um projeto, refine a aparência do texto até que fique certa e garanta que não haja problemas ao entregar um projeto para impressão. O CorelDRAW Graphics Suite 2017 oferece o **[Corel Font](#page-32-0)  [Manager](#page-32-0)**, um aplicativo independente de gerenciamento de fontes para localizar, organizar e visualizar fontes locais. Ele também oferece acesso rápido a fontes on-line no Centro de conteúdo. Um dos recursos tipográficos que tornaram a suíte favorita dos profissionais de design gráfico e de produção é a **[pesquisa e filtragem intuitivas](#page-33-0)** que ajuda a encontrar fontes rapidamente para qualquer projeto.

A **[janela de encaixe Inserir caractere](#page-33-1)** ajuda a encontrar os glifos disponíveis de uma fonte rapidamente, enquanto o **[Font](#page-34-0)  [Playground](#page-34-0)** permite localizar a fonte perfeita facilmente ao comparar e ajustar uma variedade de exemplos de texto. A **[Incorporação de fonte](#page-34-1)** garante que os documentos do CorelDRAW possam ser visualizados, impressos e editados exatamente da maneira que foram projetados. Você também pode acessar e visualizar os recursos OpenType avançados para as suas fontes, incluindo suporte potente para **[texto](#page-34-2)  [asiático](#page-34-2)**.

#### **Personalização flexível da interface do usuário**

Quando se trata de oferecer liberdade para você modificar sua área de trabalho de acordo com seus padrões exigentes, poucos aplicativos chegam perto do CorelDRAW Graphics Suite. Oferecer a possibilidade de desenvolvimento em um ambiente criativo personalizado sempre foi uma marca registrada da suíte. Existem infinitas opções de personalização que permitem manter as ferramentas mais usadas ao seu alcance e adaptar os principais aplicativos à sua maneira de trabalhar. Os **[botões Personalizar rapidamente](#page-41-0)** facilitam e agilizam a personalização da área de trabalho. Além disso, os profissionais de design gráfico podem **[reutilizar áreas de](#page-26-0)  [trabalho do CorelDRAW e do Corel PHOTO-PAINT](#page-26-0)** que foram criadas nas versões X6, X7 e X8, com apenas alguns cliques simples.

Você pode **[adaptar a forma, o tamanho e a cor de nós](#page-25-0)** ao seu fluxo de trabalho e **[personalizar as cores de indicadores](#page-24-0)  [e visualizações](#page-24-0)** para destacá-las do fundo de um projeto. **[Os](#page-40-0)  [ícones podem ser aumentados até 250%](#page-40-0)**, permitindo que você tire o máximo proveito das telas de alta resolução. A cor da área de trabalho, das barras de ferramentas e das bordas de janelas também pode ser personalizada da forma mais adequada aos seus projetos. Além disso, o CorelDRAW inclui uma ampla variedade de áreas de trabalho específicas ao fluxo de trabalho, com base nas recomendações de profissionais especialistas do setor que utilizam a suíte rotineiramente para organizar ferramentas e recursos para tarefas específicas.

A suíte foi **[otimizada para telas de alta resolução](#page-23-0)**, garantindo que os elementos da interface do usuário apareçam nítidos e legíveis quando exibidos em monitores de alta resolução, incluindo UltraHD 5K. O **[suporte avançado a vários](#page-23-1)  [monitores](#page-23-1)** garante que os designers possam trabalhar no CorelDRAW e no Corel PHOTO-PAINT em vários monitores com DPIs diferentes.

SOLO NETWORK (11) 4062-6971 (21) 4062-6971 (31) 4062-6971 (41) 4062-6971 (48) 4062-6971 (51) 4062-6971 (61) 4062-6971 (71) 4062-7479

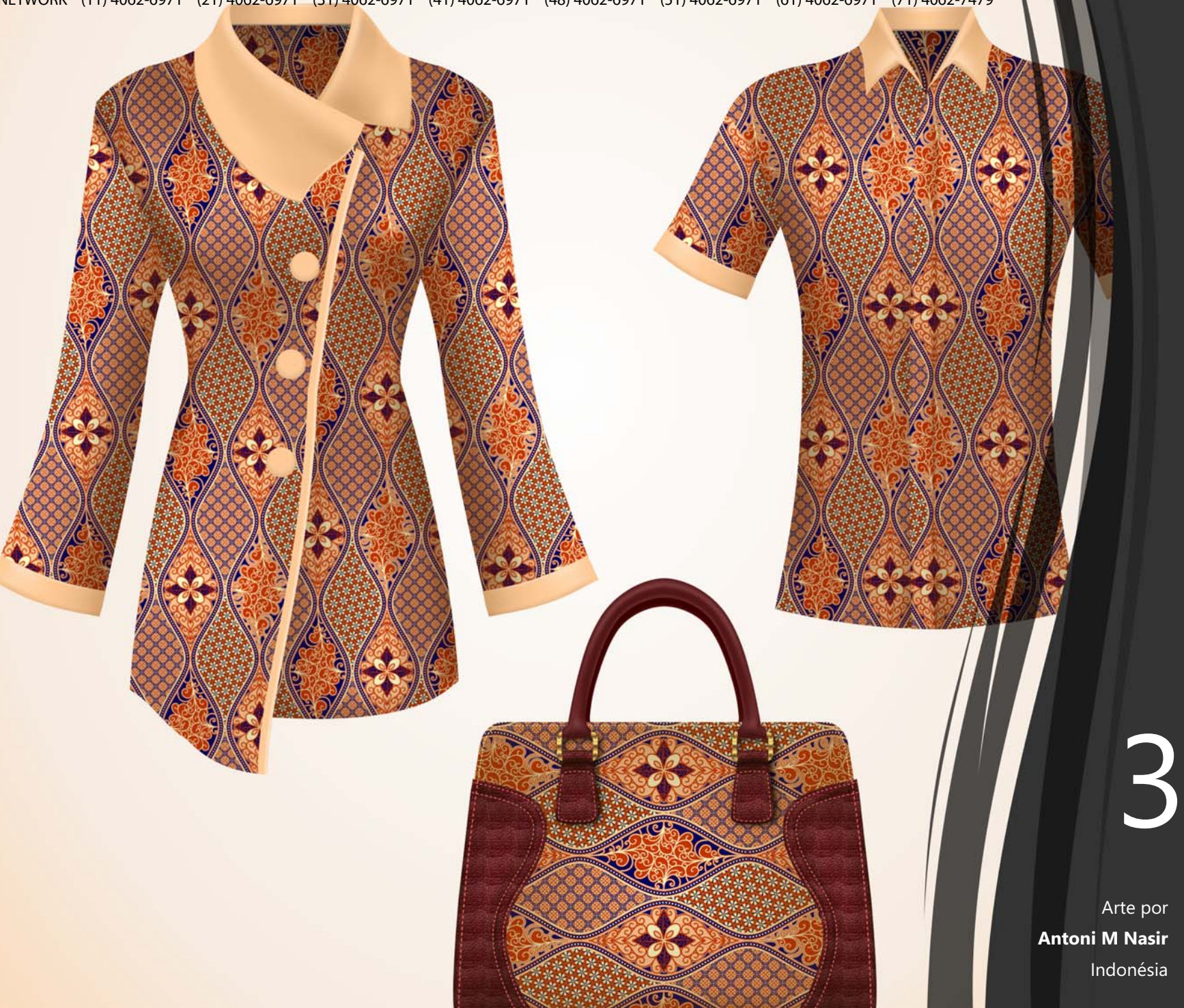

# <span id="page-13-0"></span>O que está incluído?

## **Aplicativos**

- **CorelDRAW® 2017:** este aplicativo intuitivo de layout de página e ilustração vetorial atende às demandas de profissionais e de amadores de design gráfico no movimentado ambiente dos dias de hoje.
- **Corel® PHOTO-PAINT® 2017:** este aplicativo profissional de edição de imagem permite que você retoque e aprimore fotos de forma fácil e rápida.
- **Corel Font Manager™ 2017**: este aplicativo independente de gerenciamento de fontes permite organizar e visualizar fontes locais, bem como fontes on-line no Centro de conteúdo.
- **Corel® PowerTRACE® 2017:** este utilitário está incorporado ao CorelDRAW para ajudar a converter bitmaps em gráficos vetoriais editáveis de forma rápida e precisa.
- **Corel® CONNECT™ 2017:** este navegador de tela cheia permite acesso ao conteúdo digital da suíte e ao Centro de conteúdo, bem como pesquisar em um computador ou em uma rede local para encontrar, rapidamente, o complemento perfeito para um projeto.
- **Corel CAPTURE™ 2017:** este utilitário permite capturar imagens da tela do computador com um único clique.
- **Corel® Website Creator™**\* **:** este aplicativo oferece uma maneira rápida e fácil de desenvolver, criar e gerenciar sites.

#### **Aplicativos de suporte**

- **Assistente de código de barras:** este assistente o orientará durante a geração de códigos de barras em uma ampla variedade de formatos padrão do setor.
- **Assistente frente e verso:** este assistente ajuda a otimizar os projetos para impressão frente e verso.
- **PhotoZoom Pro 4**\* **:** este plug-in permite que os usuários registrados exportem e ampliem imagens digitais do Corel PHOTO-PAINT.
- **WhatTheFont:** este serviço on-line de identificação de fontes está integrado ao CorelDRAW.
- **Microsoft® Visual Basic® for Applications 7.1:** este ambiente de desenvolvimento integrado inclui suporte a 64 bits e ajuda a simplificar o fluxo de trabalho ao automatizar tarefas.
- **Microsoft® Visual Studio® Tools for Applications 2015:** este conjunto de ferramentas inclui o poder do .NET Framework, para que você possa criar macros que economizam tempo para automatizar tarefas e estender a funcionalidade.
- **GPL Ghostscript:** este recurso permite isolar e usar elementos individuais de arquivos EPS importados, em vez de somente imagens de cabeçalho. Ele também melhora a importação de arquivos PDF gerados por aplicativos de terceiros.

*<sup>\*</sup> O download do aplicativo requer conexão com a Internet e uma versão autenticada do CorelDRAW Graphics Suite.*

### **Conteúdo**

- 10.000 imagens digitais e de clipart
- 2.000 fotos digitais de alta resolução
- Mais de 1.000 fontes TrueType e OpenType®
- 350 modelos criados por profissionais
- 2.000 modelos de veículos
- Mais de 500 molduras interativas e molduras de fotos
- Mais de 600 preenchimentos gradientes, vetoriais e de bitmap

### **Documentação**

- Guia de início rápido
- Cartão de referência rápida
- Arquivos de Ajuda

#### **Treinamento**

- Tours interativos de inicialização
- Percepções dos especialistas
- Janela de encaixe Dicas
- Acesso ao Discovery Center a partir da tela de boas-vindas
- Mais de 5 horas de vídeos de treinamento
- Dicas em vídeo
- Dicas e sugestões

## **Requisitos mínimos de sistema**

- Windows 10, Windows 8.1 ou Windows 7 (edições de 32 ou 64 bits), com as atualizações e os service packs mais recentes
- Intel Core i3/5/7 ou AMD Athlon 64
- 2 GB de RAM
- 1 GB de espaço livre em disco rígido
- Resolução de tela 1280 x 720 a 100% (96 dpi), 1920 x 1080 a 150%, e 2560 x 1440 a 200%
- Unidade de DVD para instalação por disco
- Mouse, tablet ou tela multitoque
- Microsoft .NET Framework 4.6
- Microsoft Internet Explorer 11 ou superior
- \*São necessárias uma versão autenticada do CorelDRAW Graphics Suite e uma conexão com a Internet para acessar os recursos on-line e o conteúdo incluído no software. Você pode autenticar o produto após a instalação da suíte, antes de iniciar um aplicativo ou ao usar um aplicativo. O produto poderá ser usado off-line se você se conectar à Internet pelo menos uma vez por mês para validar a licença do software.

SOLO NETWORK (11) 4062-6971 (21) 4062-6971 (31) 4062-6971 (41) 4062-6971 (48) 4062-6971 (51) 4062-6971 (61) 4062-6971 (71) 4062-7479

SOLO NETWORK (11) 4062-6971 (21) 4062-6971 (31) 4062-6971 (41) 4062-6971 (48) 4062-6971 (51) 4062-6971 (61) 4062-6971 (71) 4062-7479

# Lock Jockeys THE SPEEDY LOCKSMITH COMPANY

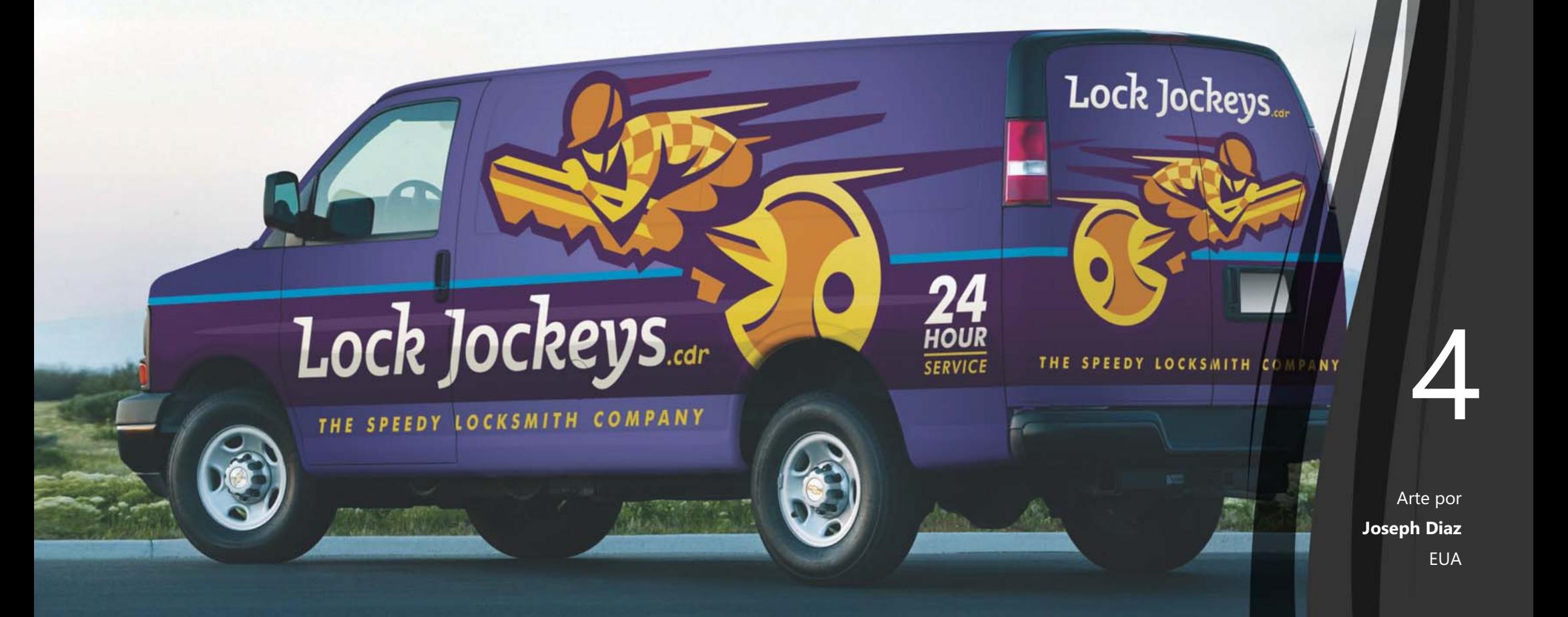

# <span id="page-17-0"></span>Principais recursos novos e aprimorados

O CorelDRAW Graphics Suite 2017 é uma solução gráfica intuitiva e completa que permite que você cause um grande impacto com o seu trabalho artístico.

Crie designs usando curvas vetoriais desenhadas à mão desde o início com a ferramenta LiveSketch. Aproveite as possibilidades criativas de uma série de fatores de entrada em tempo real do stylus. Faça esboços dinâmicos e realize ajustes rápidos usando o toque ou um stylus graças ao suporte ao modo Tablet e à área de trabalho Toque. Edite objetos e efeitos de forma mais eficiente com visualizações, nós e indicadores aprimorados que não se perdem entre as cores de fundo do seu design. Importe as áreas de trabalho que foram criadas nas versões X6, X7 e X8 do CorelDRAW e do Corel PHOTO-PAINT.

*Novo!* **Ferramenta LiveSketch™:** Essa ferramenta revolucionária usa uma tecnologia de inteligência artificial denominada rede neural que oferece aos usuários uma maneira inteiramente nova de dar vida aos seus designs vetoriais. A ferramenta LiveSketch é simplesmente perfeita para dar início a um projeto e transferir a ideia da sua imaginação para a tela do computador. Ideal para quando se trabalha com um stylus ou em um dispositivo habilitado para toque, ela combina a velocidade do esboço com controles flexíveis de ajuste de pincelada, para que você possa capturar seus conceitos de design usando curvas vetoriais desenhadas à mão desde o início.

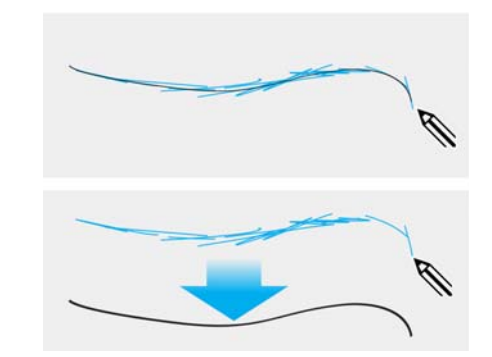

 *Capture conceitos de design usando curvas vetoriais desenhadas à mão.*

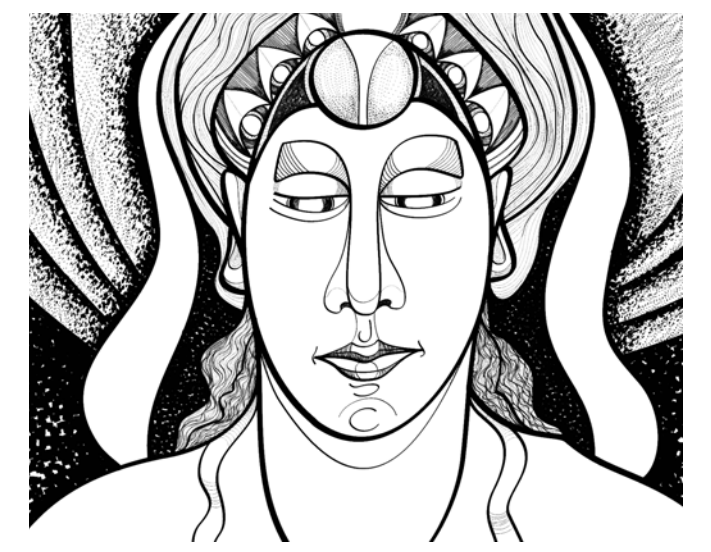

*Quer você tenha excelentes habilidades de esboço ou esteja apenas aprendendo a desenhar, o CorelDRAW pode ajustar suas pinceladas e ajudá-lo a transformar suas ideias rapidamente em realidade. Trabalho de arte criado por Andrew Stacey.*

A ferramenta LiveSketch permite que você capture conceitos de design usando curvas vetoriais desenhadas à mão. Se você já usou um esboço digitalizado como base para um projeto, perceberá rapidamente as possibilidades de criação e de economia de tempo que a ferramenta LiveSketch proporciona. Ela não apenas elimina a necessidade de digitalizar e converter um desenho, mas também lhe dá controle total sobre como suas pinceladas são ajustadas e convertidas em curvas. Com configurações intuitivas, você pode ajustar facilmente como o CorelDRAW 2017 intervém no ritmo do seu esboço.

As pinceladas criadas com a ferramenta LiveSketch são ajustadas e adicionadas a curvas existentes com base no tempo e na distância entre elas. É possível definir o tempo que leva para ativar o ajuste de pincelada depois que você parar de desenhar, bem como a distância em que as pinceladas são automaticamente adicionadas às curvas existentes.

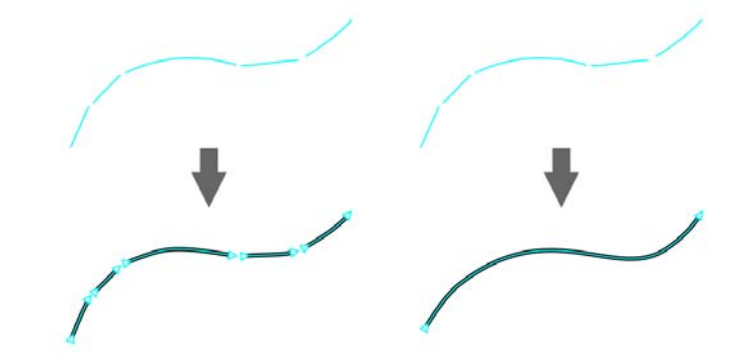

*Com o timer configurado para 0 milissegundo (à esquerda), as pinceladas sucessivas são convertidas em curvas separadas. Com o timer configurado para 1 milissegundo (à direita), as pinceladas sucessivas são combinados em uma única curva.*

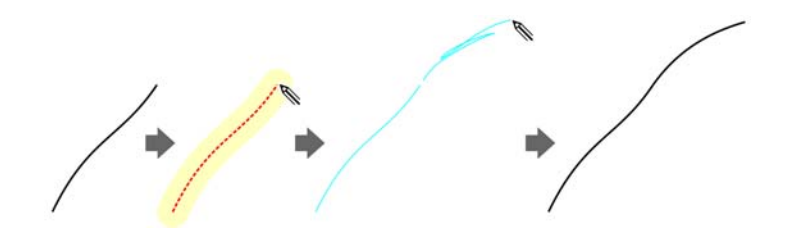

*Uma pincelada existente (à esquerda); uma nova pincelada (em azul) é criada próxima à pincelada existente (meio). A pincelada existente é estendida e reajustada (à direita).*

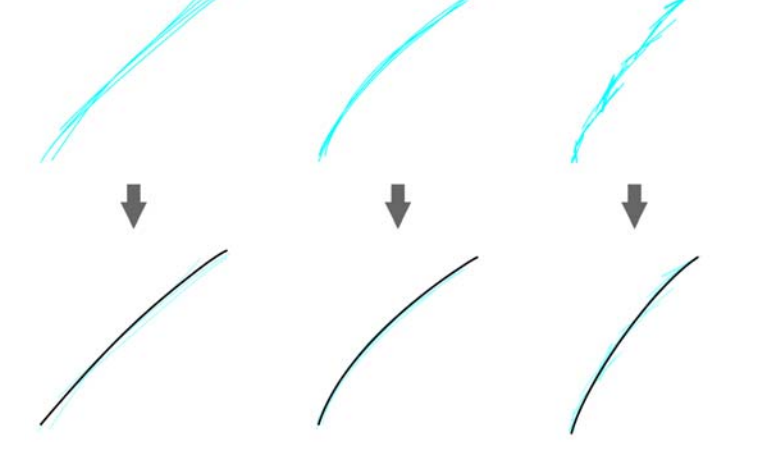

*Esboços antes (parte superior) e depois (parte inferior) ajuste de pinceladas: pinceladas sobrepostas separadas (à esquerda), pinceladas cruzadas (meio) e rabiscos (à direita)*

*Desative o agrupamento de pinceladas com base na proximidade para manter as pinceladas como objetos separados.*

Você também tem a opção de combinar todas as pinceladas desenhadas dentro do intervalo de tempo especificado em uma única curva, independentemente da distância entre elas.

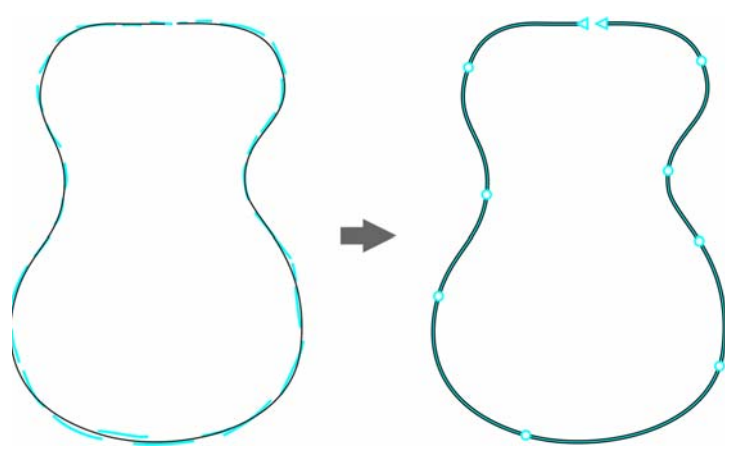

*Exemplo de um objeto criado a partir de pinceladas combinadas em uma única curva.*

Se você desejar estender uma curva existente, basta passar o mouse sobre ela até que fique vermelha e, depois, continue a criar seus esboços. As pinceladas subsequentes serão adicionadas continuamente à curva existente, permitindo que você esboce, ajuste e edite de forma dinâmica.

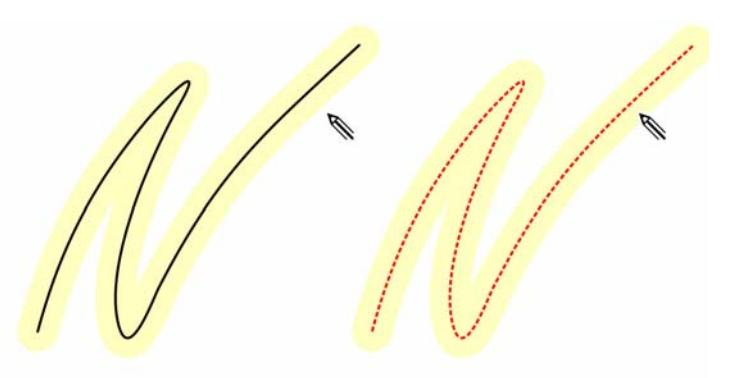

*Quando você move o ponteiro dentro da área editável de uma curva existente, a curva é realçada para indicar que é possível modificá-la.*

Quando você inclui uma curva existente em um esboço, a curva resultante herda as propriedades da curva existente.

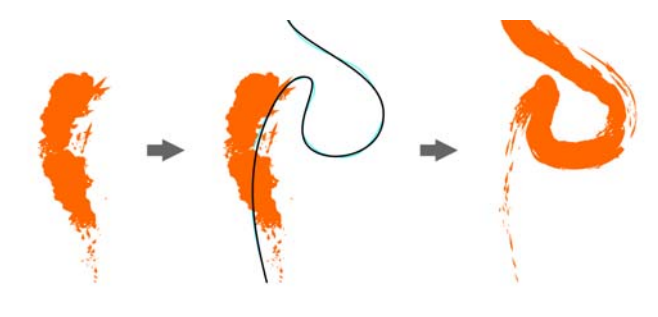

*Curva criada com a ferramenta Mídia artística (à esquerda). Nova pincelada desenhada com a ferramenta LiveSketch dentro do limite de proximidade da pincelada existente (meio). Pincelada resultante com as propriedades da curva existente (à direita).*

Independentemente da sua experiência com esboços, você ficará surpreso com a rapidez com que poderá produzir resultados impressionantes. Num piscar de olhos, você estará capturando uma inspiração ou uma ideia exatamente como a imaginou.

## **Experimente Usar a ferramenta LiveSketch**

- 1 Na caixa de ferramentas, clique na ferramenta LiveSketch
- 2 Na barra de propriedades, execute um dos seguintes procedimentos:
	- Mova o controle deslizante **Timer** para definir o intervalo antes que as pinceladas sejam ajustadas.

Por padrão, o intervalo é 1 segundo. O intervalo mínimo é 0 milissegundo; o máximo, 5 segundos. A definição de um intervalo maior dá mais tempo para você manipular as linhas.

**Clique no botão Criar curva única**  $\rightarrow$  na barra de propriedades para permitir que as pinceladas inseridas sejam convertidas em uma linha contínua.

Para obter os melhores resultados, defina um intervalo mais longo. O CorelDRAW processa apenas as pinceladas que estão dentro do intervalo de tempo especificado.

• Digite um valor na caixa **Uniformização da curva** da barra de propriedades.

Valores mais altos produzem curvas mais suaves.

3 Faça esboços na janela do documento.

Você pode reajustar uma curva existente ao clicar no botão **Incluir curvas** da barra de propriedades , mover o controle deslizante **Distância da curva** para definir a distância em que as curvas existentes são adicionadas a um esboço como novas pinceladas de entrada e esboçar sobre uma pincelada existente para modificá-la.

Para visualizar as pinceladas, clique no botão **Modo de visualização** da barra de propriedades.

*Novo!* **Inclinação, rolamento e rotação do stylus:** graças ao CorelDRAW Graphics Suite 2017, ficou mais fácil do que nunca tirar o máximo proveito do seu stylus e explorar as possibilidades criativas de uma série de fatores de entrada em tempo real. Uma interface do usuário reprojetada dá acesso instantâneo a controles relevantes e oferece a opção de escolher rapidamente as propriedades do stylus que você deseja utilizar.

No CorelDRAW 2017, o novo modo Expressão da ferramenta Mídia artística permite que você use a pressão, a inclinação e o rolamento do stylus para variar as pinceladas.

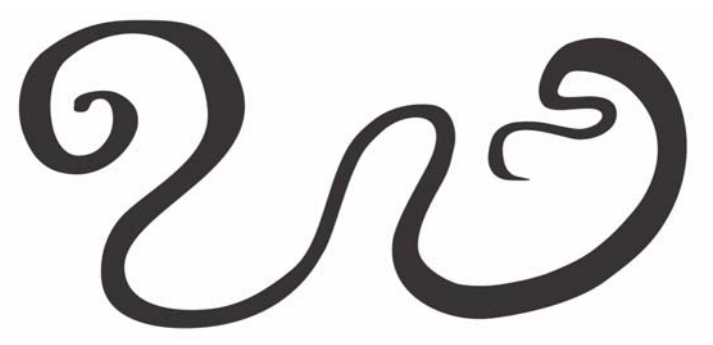

*O modo Expressão da ferramenta Mídia artística permite que você tire proveito da pressão, da inclinação e do rolamento do stylus.*

A potente flexibilidade de edição facilita o aperfeiçoamento de tudo o que você desenhou com um stylus. Você pode usar a barra de propriedades para ajustar uma curva existente com precisão ou usar a ferramenta Forma para ajustar apenas um segmento da curva ao arrastar nós, mas ainda mantendo todos os valores de inclinação e de rolamento usados quando

ela foi criada. Você pode tirar mais proveito da ferramenta Borracha ao controlar a largura, o nivelamento e a rotação da ponta com o stylus. Você também pode especificar os valores de rolamento e de inclinação antes de usar qualquer ferramenta para definir uma ponta de pincel com rotação e nivelamento fixos.

O suporte a stylus também foi melhorado no Corel PHOTO-PAINT 2017. Você pode tirar proveito da pressão, do rolamento, da inclinação e da rotação para as ferramentas de retoque, a ferramenta Efeito, a ferramenta Borracha e uma série de ferramentas de pincel. Além disso, você pode aproveitar as configurações de rotação, de nivelamento e de alongamento para obter uma variedade ainda maior de possibilidades artísticas.

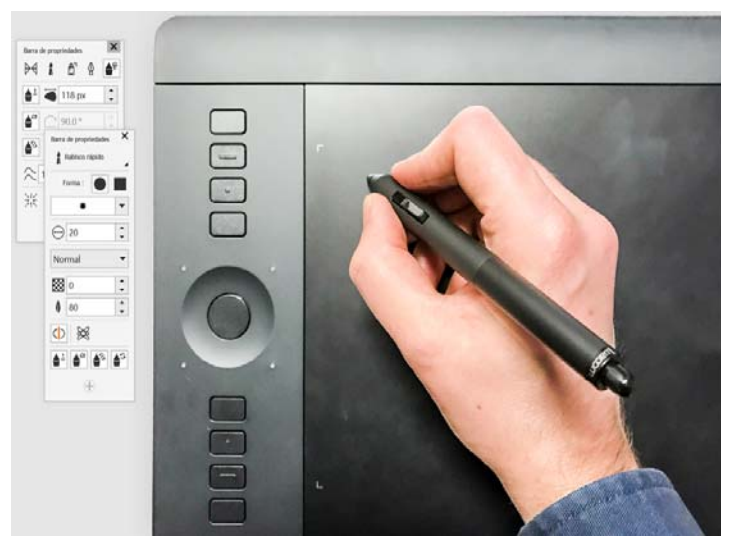

*O maior suporte para fatores de entrada em tempo real permite que você tire mais proveito do seu stylus.*

*Novo!* **Interface do usuário fácil de usar com toque:** o suporte ao modo Tablet facilita a criação de esboços de forma dinâmica e permite realizar ajustes rápidos usando o toque ou um stylus. A nova área de trabalho Toque, ativada quando se alterna para o modo Tablet, simplifica a interface do usuário para maximizar o tamanho da janela de desenho, exibindo apenas as ferramentas e os comandos que você provavelmente usa com mais frequência no campo em um tablet. Todos os outros recursos ainda podem ser acessados com alguns toques. E, quando você reconectar o teclado, a interface de usuário retornará à configuração de área de trabalho padrão. Se preferir trabalhar com uma das áreas de trabalho de computadores desktop quando estiver no modo Tablet, você poderá escolher a configuração de interface do usuário mais adequada para você. Agora, o usuário também pode economizar tempo e trabalhar mais rápido ao enquadrar e aplicar zoom com um único gesto.

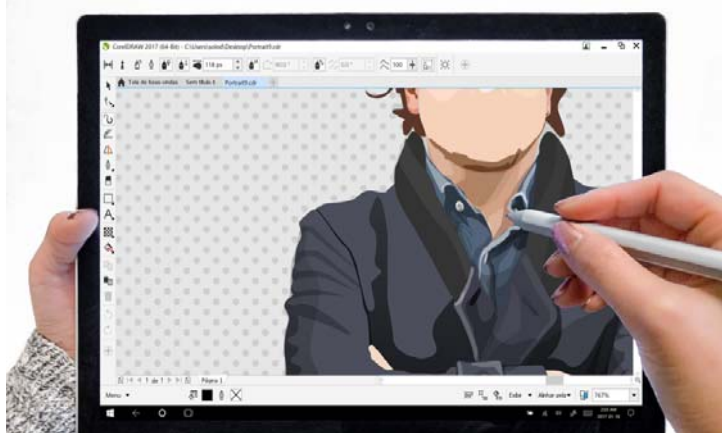

*A área de trabalho Toque oferece um ambiente fácil de usar com toque, com acesso a todos os itens essenciais.*

# **Experimente Usar o toque**

No Windows 10, o modo Tablet é ativado quando você desconecta um tablet da base. O CorelDRAW muda automaticamente para a área de trabalho Toque quando o modo Tablet é ativado.

A mudança automática de área de trabalho não está disponível para o Windows 8 ou o Windows 7. Para mudar para a área de trabalho Toque, é preciso escolhê-la manualmente clicando em **Janela Área de trabalho Toque Toque**.

A área de trabalho Toque é ideal para esboço e trabalho de campo, oferecendo uma interface de usuário simplificada que mostra apenas as ferramentas e os comandos que você provavelmente usará. Além disso,

- os botões e outros elementos da interface de usuário são maiores para serem fáceis de usar com toque.
- a caixa de ferramentas foi modificada para incluir somente as ferramentas que você provavelmente usará com frequência, bem como os comandos Desfazer, Refazer Copiar, Colar e Excluir.
- você pode acessar comandos de menu ao clicar no botão **Menu** no canto inferior esquerdo da barra de status.
- a barra de status permite que você altere o nível de zoom rapidamente e acesse as janelas de encaixe e os comandos mais usados.

Você pode usar os seguintes gestos:

- para rolar em um documento, toque na tela com dois dedos e arraste na direção em que deseja rolar.
- para aplicar zoom, separe dois dedos para ampliar e junte dois dedos para reduzir o zoom.
- para enquadrar e rolar simultaneamente, separe ou junte dois dedos enquanto arrasta na direção desejada.
- para escolher uma ferramenta em um menu desdobrável da caixa de ferramentas, toque em um botão desdobrável e, em seguida, toque na ferramenta desejada.

*Novo!* **Suporte ao Microsoft Surface Dial:** se um Microsoft Surface Dial fizer parte do seu fluxo de trabalho, o CorelDRAW 2017 oferece suporte nativo para fornecer uma maior variedade de maneiras de criar e interagir com a tecnologia.

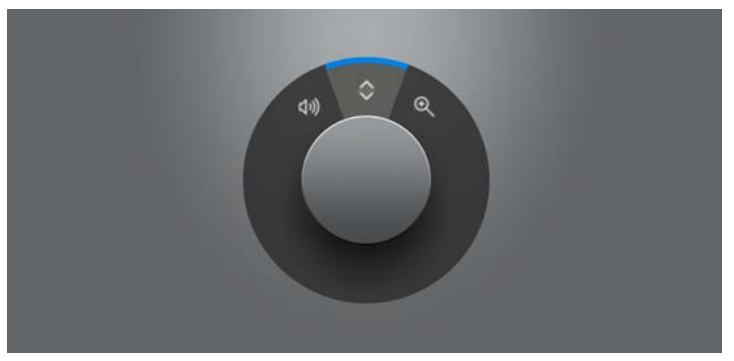

*O Surface Dial pode ajudá-lo a aplicar mais e menos zoom, bem como a desfazer ações quando você estiver criando seus designs.*

*Aprimorado!* **Suporte ao Windows 10:** graças à nossa incansável busca para proporcionar uma experiência da mais alta qualidade ao usuário, o CorelDRAW Graphics Suite 2017 é totalmente compatível com o Windows 10 e certificado para esse sistema operacional. A Corel oferece melhorias em termos de estabilidade e desempenho, para que os usuários possam maximizar sua produtividade ao trabalharem no sistema operacional mais popular do mundo.

<span id="page-23-0"></span>*Aprimorado!* **Suporte para telas UltraHD 5K:** graças a uma interface atualizada e ao suporte para monitores 5K, os profissionais de criação podem visualizar o CorelDRAW e o Corel PHOTO-PAINT confortavelmente, mesmo em monitores da mais alta resolução, incluindo UltraHD. Isso permite editar fotos em sua resolução nativa e ver os detalhes mais sutis da imagem. Além disso, com mais pixels disponíveis, você pode abrir várias janelas lado a lado para obter um fluxo de trabalho eficiente.

<span id="page-23-1"></span>*Aprimorado!* **Suporte avançado a vários monitores:** o suporte para a mudança de escala da interface do usuário por monitor e as melhorias no suporte a vários monitores permitem que os profissionais de design gráfico tirem proveito da nitidez e da fidelidade dos novos monitores e laptops de alta DPI, embora ainda usando monitores de DPI mais baixa para maximizar o espaço de design (requer hardware compatível e Windows 8.1 ou posterior). Isso garante que os elementos da interface do usuário sejam dimensionados de forma adequada e apareçam nítidos e legíveis em telas de todas as resoluções. Por exemplo, você pode arrastar um documento para fora da janela do aplicativo e colocá-lo em uma segunda tela, dedicando um monitor a um desenho ou

uma imagem e o outro às janelas de encaixe e às barras de ferramentas mais usadas.

*Aprimorado!* **Suporte para Real-Time Stylus (RTS):** você pode usar seu pen tablet ou dispositivo compatível com RTS para capturar instantaneamente qualquer coisa que inspirá-lo. O suporte ao Windows Real-Time Stylus oferece sensibilidade à pressão e inclinação realmente ágeis, bem como controle total das pinceladas no CorelDRAW e no Corel PHOTO-PAINT. Como não é necessário instalar um driver de stylus, você pode começar a trabalhar imediatamente.

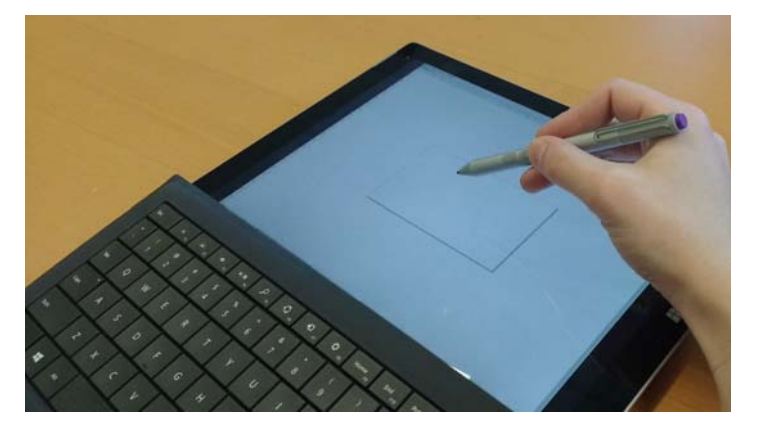

*Você pode usar o dispositivo compatível com RTS para controlar as pinceladas.*

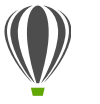

#### **Experimente**

**Usar um stylus compatível com RTS no CorelDRAW 2017**

1 No CorelDRAW 2017, clique em **Ferramentas Opções**.

- 2 Na lista de categorias **Global**, clique em **Configurações da caneta**.
- 3 Ative a opção **Stylus em Tempo Real**. Quando você usa um stylus ou uma mesa gráfica com caneta sensível à pressão, a quantidade de pressão aplicada controla a largura das pinceladas. Cada pessoa usa um nível diferente de pressão em uma pincelada e você pode configurar o CorelDRAW para adequar a força da sua pincelada ao especificar as configurações da caneta.

As configurações adequadas da caneta serão particularmente úteis se você tiver um toque leve. Se uma pincelada leve não deixar rastros, o ajuste das configurações da caneta poderá aumentar a sensibilidade de ferramentas específicas.

- 4 Ao usar um stylus ou uma caneta digital, aplique pelo menos três pinceladas na janela da página **Configurações da caneta**, da menor para a maior pressão.
- 5 Na caixa de ferramentas, clique na ferramenta **Mídia**  artística **↑**, clique no botão Expressão <a>e</a> e propriedades e aplique algumas pinceladas na janela de desenho.

Você também pode usar a pressão da caneta sensível à pressão com a ferramenta **Borracha** , Manchar  $\sum$ , **Girar** @, Atrair |>:>, Repelir |>:>, Pincel áspero \ ou **Borrar** ?

*Aprimorado!* **Visualizações de vetor, nós e indicadores:** o CorelDRAW Graphics Suite 2017 simplifica a modelagem de curvas e objetos com nós e indicadores reformulados que são mais fáceis de ver e manipular. As visualizações de vetor aprimoradas ajudam você a editar de forma mais eficiente, garantindo que os nós e as curvas se destaquem das cores de fundo do design.

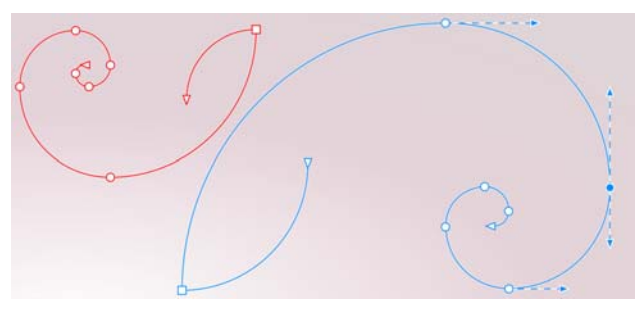

*Visualizações, nós e indicadores aprimorados não se perdem entre as cores de fundo.*

<span id="page-24-0"></span>*Novo!* **Controles deslizantes proeminentes:** ficou mais fácil do que nunca trabalhar com preenchimentos de objetos, transparências, misturas, extrusões, sombreamentos e muito mais graças a controles deslizantes interativos aprimorados que são mais visíveis.

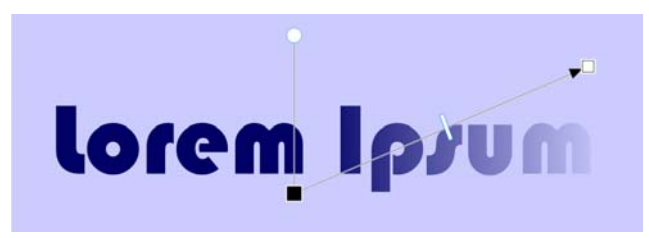

*Os controles deslizantes interativos proeminentes simplificam o trabalho com preenchimentos de objetos, transparências e muito mais.*

<span id="page-25-0"></span>*Novo!* **Formas personalizadas de nós:** o CorelDRAW 2017 simplifica a modelagem de curvas e objetos, atribuindo uma forma única a cada tipo de nó, o que facilita a identificação de nós suaves, cúspides e simétricos. Os designers podem adaptar a aparência dos nós ao seu fluxo de trabalho ou projeto com novas opções para personalizar sua forma, seu tamanho e sua cor. Eles também podem acelerar a modificação de elementos em designs ao optarem por mostrar a direção das curvas e usarem uma variedade de ferramentas de desenho para a edição dos nós.

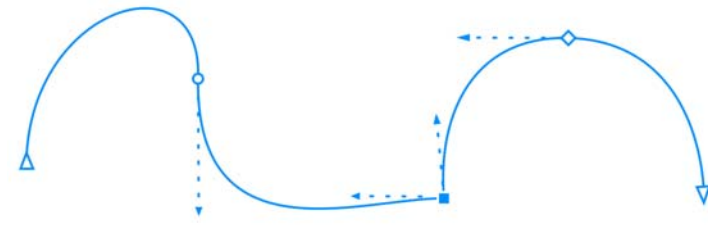

*Uma forma única é atribuída a cada tipo de nó, facilitando sua identificação.*

*Novo!* **Cores personalizadas para visualizações e edição de curvas:** as novas opções de personalização de cores ajudam você a editar objetos de maneira mais eficiente, permitindo que escolha cores para nós, indicadores e visualizações que se destaquem das cores subjacentes, facilitando sua visualização.

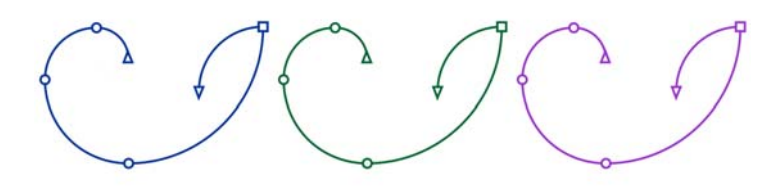

*Você pode escolher cores personalizadas para nós, indicadores e visualizações.*

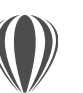

## **Experimente**

#### **Usar recursos reformulados de edição de nós**

- 1 No CorelDRAW 2017, clique em **Ferramentas Opções**.
- 2 Na lista de categorias **Área de trabalho**, clique em **Nós e indicadores**.
- 3 Na área **Configurações gerais**, você pode fazer qualquer uma das seguintes personalizações de nós:
	- Para alterar o tamanho do nó, escolha uma opção na caixa de listagem **Tamanho do nó**.
	- Para alterar as formas dos nós, escolha uma forma de nó nas caixas de listagem **Forma do nó** para cada tipo de nós: cúspide, suave e simétrico.
- 4 Na área **Cores**, escolha **Personalizar** na caixa de listagem **Esquema de cores** para criar um esquema de cores personalizado para nós, indicadores e visualizações:
	- Abra o seletor de **Cor principal** e escolha a cor a ser usada em nós e indicadores quando um objeto for selecionado para edição. Quando você selecionar vários objetos para edição, a cor principal será usada para os nós e os indicadores do primeiro objeto selecionado.
	- Abra o seletor de **Cor secundária** e escolha a cor a ser usada em nós e indicadores quando objetos adicionais forem selecionados para edição com a ferramenta **Forma** ou quando você estiver editando efeitos vetoriais, como extrusões.

Você poderá exibir cada tipo de nó com uma cor diferente ao habilitar a caixa de seleção **Mostrar tipos de nó em diferentes cores**. Você também pode inverter as cores de nós, indicadores e visualizações, quando exibidos com um fundo colorido, ao habilitar a caixa de seleção **Inverter cores de visualização de nó e de vetor**.

#### <span id="page-26-0"></span>*Novo!* **Importação de áreas de trabalho de versões anteriores:**

o CorelDRAW Graphics Suite 2017 permite reutilizar áreas de trabalho criadas nas versões X6, X7 e X8 do CorelDRAW e do Corel PHOTO-PAINT. Você tem a flexibilidade de importar alguns elementos da área de trabalho e excluir outros. Você também tem a opção de adicioná-los à sua área de trabalho atual ou de criar uma configuração de interface do usuário totalmente nova. Além disso, escolher quais elementos da área de trabalho você deseja importar ou exportar ficou mais rápido do que nunca.

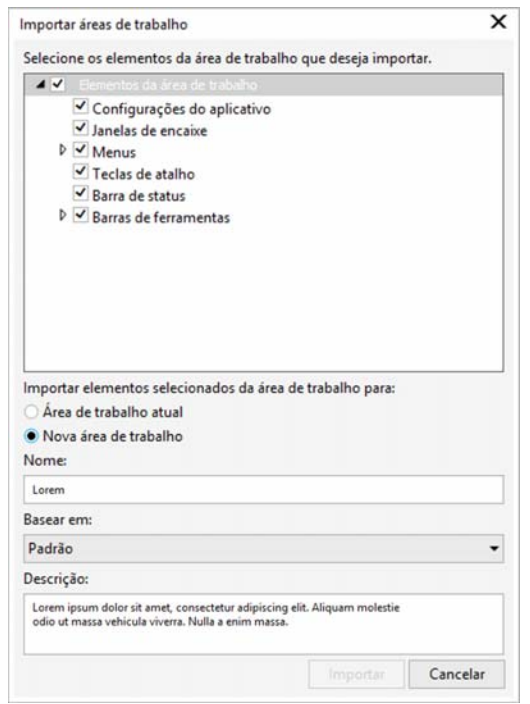

*Você pode importar áreas de trabalho que foram criadas nas versões X6, X7 e X8.*

SOLO NETWORK (11) 4062-6971 (21) 4062-6971 (31) 4062-6971 (41) 4062-6971 (48) 4062-6971 (51) 4062-6971 (61) 4062-6971 (71) 4062-7479

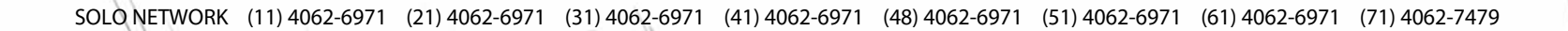

10100

 $"..."$ 

Arte por

**READERS** COMMISSION

5

**Rudyard Alfaro** Peru

# <span id="page-29-0"></span>Recursos favoritos dos usuários do CorelDRAW® Graphics Suite

Os usuários do CorelDRAW Graphics Suite continuam a aproveitar muitos dos recursos a seguir que constituem a base da suíte há muitos anos.

# **Mergulhe de cabeça**

Com uma ampla variedade de recursos de aprendizagem do produto, é fácil para usuários iniciantes ou designers experientes mergulhar de cabeça e começar a usar rapidamente o CorelDRAW Graphics Suite.

**Tours interativos de inicialização:** você pode trabalhar com rapidez e eficiência graças à série de tours interativos de inicialização. Seja você um iniciante em software gráfico, um usuário experiente ou alguém que está familiarizado com outros aplicativos gráficos, há um tour de inicialização para ajudá-lo a se familiarizar rapidamente e tirar o máximo proveito dos recursos e das ferramentas do CorelDRAW Graphics Suite 2017.

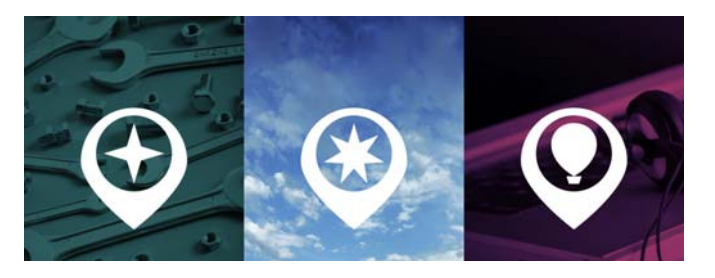

*Você pode aprender as noções básicas, ver o que há de novo ou fazer a transição para a suíte.*

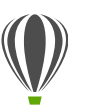

# Experimente

#### **Fazer o tour interativo**

- 1 Clique na guia **Tela de boas-vindas**. Se a tela de boas-vindas não estiver ativa, clique em **Janela Tela de boas-vindas**.
- 2 Na página Como começar, clique em **Tour Novos recursos** na área **Faça um tour**.

Você também pode iniciar este tour clicando em **Ajuda Faça um tour Tour Novos recursos**.

Este tour foi desenvolvido para usuários que estão familiarizados com as versões anteriores do CorelDRAW Graphics Suite. Quando você iniciar o tour, um exemplo de desenho será aberto automaticamente. As etapas do tour estão diretamente relacionadas aos elementos de design deste arquivo.

Ao concluir um estágio do tour, você poderá passar para a próxima etapa, clicando em **Ok!**. Você também pode navegar até uma etapa específica do tour ao clicar no botão correspondente da etapa na parte inferior da janela do tour.

Se quiser pausar um tour, clique em **Sair** e em **Sim** na caixa de diálogo que pergunta se você deseja salvar os resultados. Para continuar o tour, clique no título do tour e em **Continuar andamento** na caixa de diálogo que é exibida.

**Janela de encaixe Dicas:** a janela de encaixe Dicas é uma central de recursos valiosos de aprendizagem, desenvolvida para ajudar a reduzir a curva de aprendizagem para novos usuários. Ela exibe, de forma dinâmica, informações contextuais sobre a ferramenta selecionada no momento e fornece links para informações relacionadas. A janela de encaixe Dicas fornece acesso rápido a recursos adicionais, como dicas em vídeo, vídeos mais longos e tutoriais escritos, para que você possa aprender mais sobre uma ferramenta ou um recurso sem precisar pesquisar.

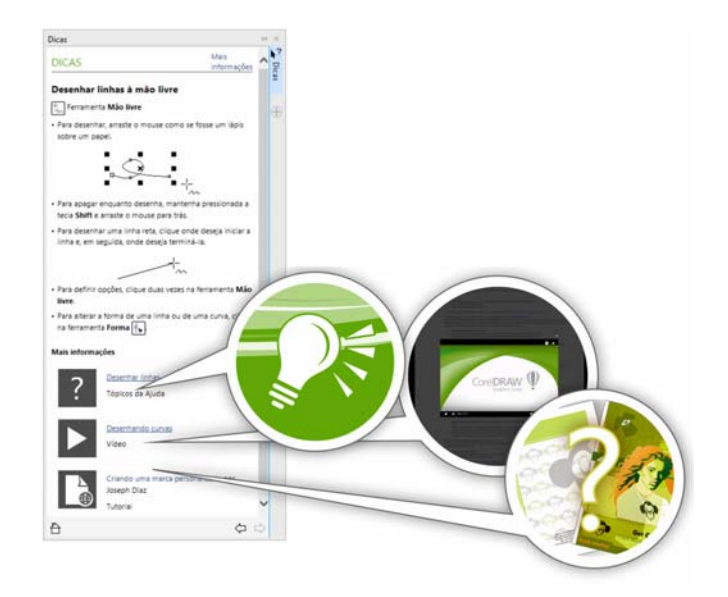

*Graças à janela de encaixe Dicas, você pode começar a trabalhar rapidamente.*

**Página Detalhes do produto:** A página Detalhes do produto na tela de boas-vindas é uma fonte completa das últimas informações sobre a suíte e a sua conta de usuário. Ela fornece informações importantes sobre o seu produto ou a sua assinatura, o status da conta, atualizações do produto e o programa de upgrade.

**Guias do usuário disponíveis como eBooks:** Os guias do usuário do CorelDRAW 2017 e do Corel PHOTO-PAINT 2017 agora estão disponíveis como eBooks. Publicados nos formatos de arquivo EPUB e MOBI, os eBooks trazem as mais completas informações sobre os recursos dos produtos para o seu e-Reader. Seguir os guias do usuário em um e-Reader evita que você precise alternar entre janelas de programas no sistema, permite que continue a aprender em qualquer lugar e garante o acesso aos arquivos de ajuda da suíte quando você não tem acesso à Internet. Para acessar um eBook, acesse a sua conta corel.com e clique em **Downloads** na página **Sua conta**.

# **Crie**

Tire o máximo proveito da sua destreza de design com os recursos avançados e intuitivos do CorelDRAW Graphics Suite 2017.

**Ocultar e exibir objetos:** o CorelDRAW 2017 permite ocultar objetos e grupos de objetos, para que somente as seções que você deseja ou precisa ver em um projeto fiquem visíveis. Ao se trabalhar com designs complexos, a possibilidade de ocultar um elemento específico no desenho pode economizar muito tempo. Isso garante que você não selecione e edite, inadvertidamente, um objeto no qual não pretendia trabalhar, além de permitir que teste seus designs mais facilmente.

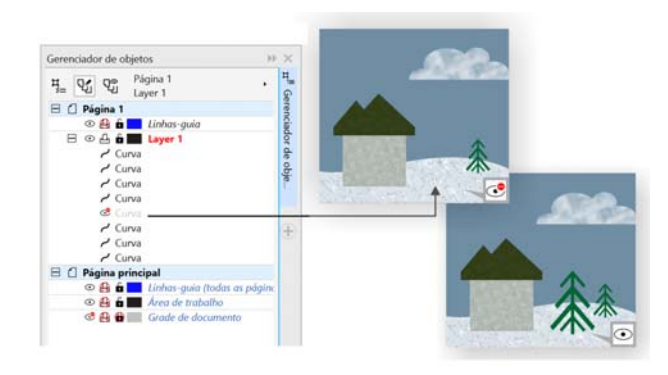

*Você pode ocultar objetos individuais ou grupos de objetos em uma camada, sem ocultar toda a camada.* 

**Dividir objetos:** com a ferramenta Faca, você pode dividir objetos vetoriais, texto e bitmaps ao longo de linhas retas, à mão livre ou Bézier. Você pode criar um espaço entre os objetos divididos ou fazer com que se sobreponham. Também existem opções para converter contornos em objetos de curva, que podem ser manipulados, ou mantê-los como contornos. Se estiver em dúvida, o CorelDRAW poderá eliminar o trabalho de "adivinhação" ao escolher, automaticamente, a opção que melhor preserva a aparência do contorno.

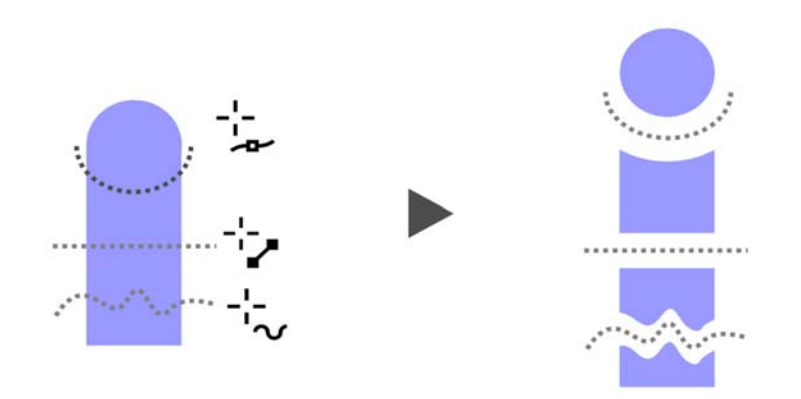

*A ferramenta Faca permite dividir objetos vetoriais, texto e bitmaps ao longo de qualquer caminho.*

# **Experimente**

- **Dividir objetos com a ferramenta Faca**
- 1 No CorelDRAW, clique em Arquivo > Novo.
- 2 Crie duas formas com a ferramenta **Elipse** (pressione **F7**) ou **Retângulo** (pressione **F6**) e clique em cores na paleta de cores para aplicar preenchimentos às formas.
- 3 Na caixa de ferramentas, abra o menu desdobrável das ferramentas Cortar e clique na ferramenta Faca
- 4 Na barra de propriedades, escolha um modo de divisão.

Você pode escolher o modo **Linha de dois pontos** , Mão livre <sup>+</sup> ou Bézier **1**.

5 Na barra de propriedades, escolha uma opção de contorno. Você pode optar por converter linhas em curvas, mantêlas como contornos ao dividir objetos ou deixar que o CorelDRAW escolha a opção que melhor preserva a aparência do contorno.

> Você pode criar um espaço ou uma sobreposição entre os novos objetos ao escolher uma opção na caixa de listagem **Cortar intervalo** da barra de propriedades. Você pode definir o tamanho do espaço ou da sobreposição na caixa **Largura**.

> É possível fechar os caminhos resultantes da divisão de um objeto ao clicar no botão **Fechamento automático no corte**  $\mathbf{A}^{\mathcal{D}}$ .

6 Arraste sobre os objetos para dividi-los.

<span id="page-32-0"></span>**Corel Font Manager:** quando o número de fontes no seu sistema se torna mais uma complicação do que um benefício, o Corel Font Manager é a solução. Ele permite manipular, organizar e explorar as coleções de fontes e tipos facilmente ao oferecer as ferramentas para controlar todos os aspectos do fluxo de trabalho de tipografia. Se você quiser encontrar fontes para seus projetos, organizar fontes para facilitar o acesso ou gerenciar fontes desnecessárias, o Corel Font Manager tem as ferramentas de que você precisa. Ele permite acessar as fontes on-line do Centro de conteúdo, que pode ser instalado ou baixado para uso posterior. Você pode procurar e pesquisar fontes on-line e locais, visualizar conjuntos de glifos de fontes, adicionar coleções de fontes personalizadas e muito mais.

Quando você adiciona pastas e cria coleções, todas as fontes, inclusive aquelas que não estão instaladas, se tornam acessíveis na caixa de listagem Fonte do CorelDRAW e do Corel PHOTO-PAINT. Isso significa que você pode usar, nos seus desenhos e documentos, fontes que não estão instaladas. Além disso, todas as coleções criadas aparecem como filtros de fonte na caixa de listagem Fonte dos aplicativos principais, para que as fontes possam ser filtradas de forma a exibir apenas aquelas incluídas em coleções específicas.

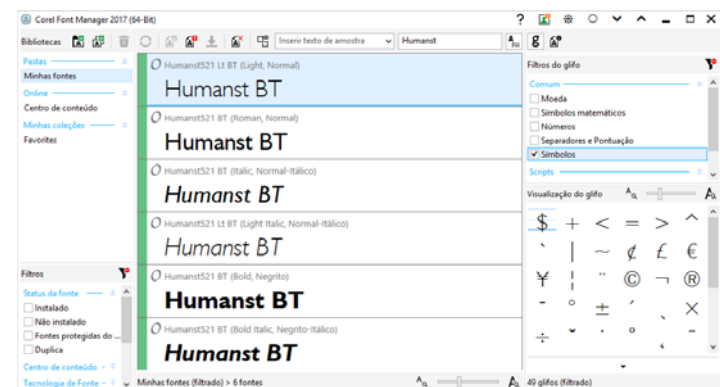

*O Corel Font Manager simplifica a exploração, a organização e o gerenciamento de suas coleções de fontes e tipos de letra.*

# **Experimente**

#### **Procurar uma fonte**

1 Clique no botão Launcher do aplicativo  $\equiv$  na barra de ferramentas padrão e, em seguida, clique em **Corel Font Manager**.

O Corel Font Manager, um aplicativo independente de gerenciamento de fontes, é aberto.

- 2 No Corel Font Manager, clique em **Centro de conteúdo** no painel Bibliotecas para exibir as fontes on-line que são fornecidas pela Corel e estão disponíveis para download.
- 3 Digite **Humanst** na caixa **Pesquisar**. As fontes que corresponderem a esse termo de pesquisa aparecerão no painel Visualização.

<span id="page-33-0"></span>**Caixa de listagem Fonte:** encontrar a fonte correta para o seu projeto é fácil no CorelDRAW e no Corel PHOTO-PAINT. Ao usar a caixa de listagem Fonte, você pode visualizar, filtrar e encontrar a fonte específica necessária rapidamente. Também é possível classificar as fontes com base na espessura, na largura, nos scripts compatíveis e muito mais. Além disso, qualquer pasta ou coleção de fontes adicionada ao Corel Font Manager pode ser acessada a partir da caixa de listagem Fonte do CorelDRAW e do Corel PHOTO-PAINT, permitindo que você use, em seus desenhos e documentos, fontes que não estão instaladas.

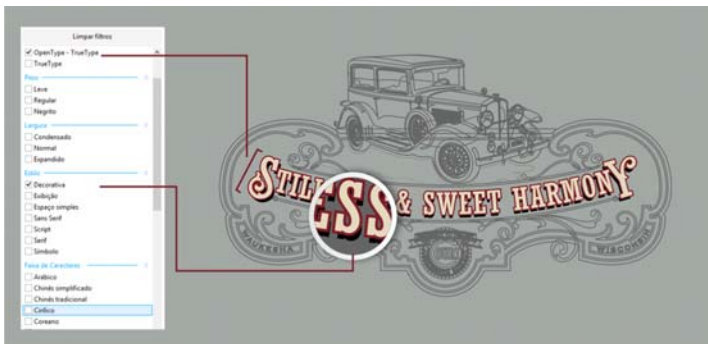

*A caixa de listagem Fonte ajuda a encontrar a fonte perfeita com rapidez.*

<span id="page-33-1"></span>**Caracteres especiais e glifos:** a janela de encaixe Inserir caractere apresenta todos os caracteres e glifos associados a uma fonte selecionada, facilitando mais do que nunca encontrar esses itens e inseri-los em documentos. Disponível no CorelDRAW e no Corel PHOTO-PAINT, a janela de encaixe inclui uma opção de filtragem para exibir apenas os subconjuntos de caracteres específicos. Por exemplo, os usuários podem optar por exibir somente os caracteres cirílicos de uma fonte selecionada.

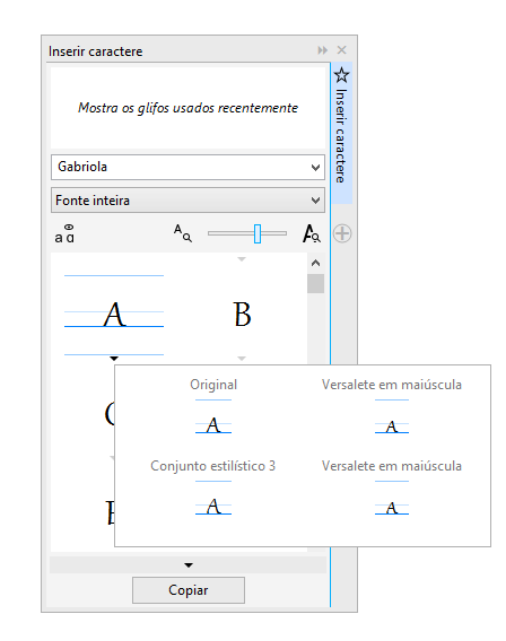

*Você pode encontrar os caracteres e os glifos disponíveis de uma fonte de forma rápida ao usar a janela de encaixe Inserir caractere.*

<span id="page-34-0"></span>**Font Playground:** no CorelDRAW e no Corel PHOTO-PAINT, a janela de encaixe Font Playground apresenta uma forma fácil de procurar, testar e escolher a fonte perfeita. Você pode adicionar um texto de exemplo facilmente para ver a sua aparência em diferentes fontes. Além disso, um controle deslizante Zoom útil permite ajustar o tamanho do texto de exemplo rapidamente. Com um único clique, o texto de exemplo poderá ser exibido como uma única linha, como várias linhas ou como uma série em cascata de tamanhos maiores. O Font Playground também fornece acesso a recursos avançados das fontes OpenType. Se um exemplo de texto usar uma fonte OpenType e os caracteres selecionados tiverem alternativas OpenType, basta selecionar o texto para exibir a seta OpenType interativo e depois escolher quais recursos aplicar.

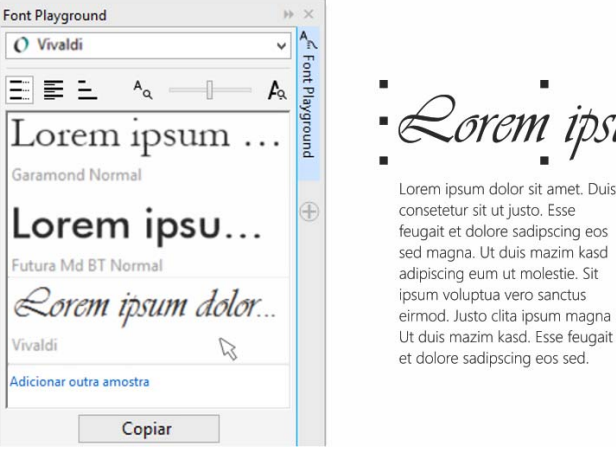

*Com o Font Playground, você pode encontrar a fonte perfeita facilmente ao comparar e ajustar uma variedade de exemplos de texto.*

<span id="page-34-1"></span>**Incorporação de fonte:** os usuários podem incorporar fontes ao salvarem documentos do CorelDRAW, para que os destinatários possam visualizar, imprimir e editar o documento exatamente como ele foi criado. Isso é especialmente útil ao enviar um arquivo do CorelDRAW para uma gráfica, garantindo que o documento possa ser visualizado e impresso de forma precisa.

O CorelDRAW respeita qualquer restrição codificada com cada fonte, assim, a fonte deve suportar incorporação para ser salva com o documento. Embora algumas fontes não possam ser incorporadas, a maioria suporta incorporação para impressão e visualização ou para edição.

<span id="page-34-2"></span>**Suporte a OpenType para texto asiático:** ao trabalhar com texto asiático, você pode usar recursos avançados de tipografia OpenType, como larguras, formas, medidas verticais, alternativas de glifo kana, alternativas verticais e rotação.

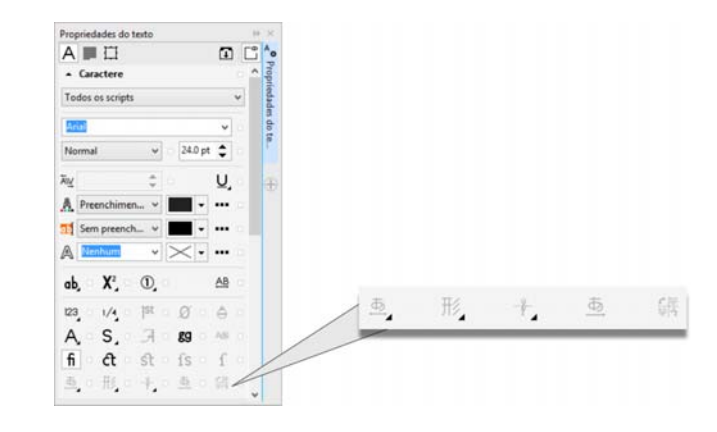

*Os usuários podem acessar recursos OpenType avançados para texto asiático.* **Selecionar nós adjacentes:** o CorelDRAW oferece uma seleção de nós que simplifica o trabalho com formas complexas. Você pode selecionar nós adjacentes em curvas com a ferramenta Forma ao manter a tecla Shift pressionada. Você também tem a opção de alterar a direção na qual os nós são selecionados.

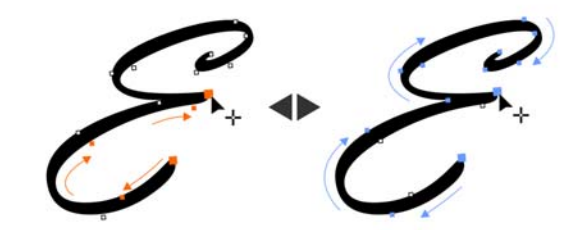

*É possível selecionar vários nós adjacentes (à esquerda) e alterar a direção na qual os nós são selecionados (à direita).*

**Copiar segmentos de curva:** outro recurso que economiza tempo no CorelDRAW é a possibilidade de copiar ou recortar uma parte específica de um segmento de curva. Depois, você poderá colá-lo como um objeto, facilitando a criação de novas formas adjacentes com contornos semelhantes.

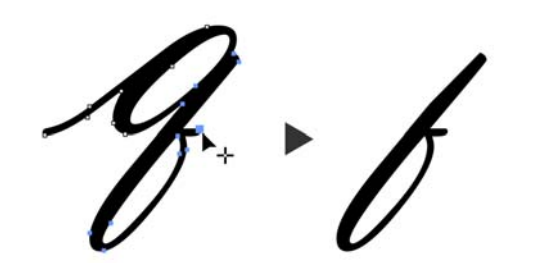

*Para reutilizar segmentos de curva, copie, cole ou duplique partes de curvas existentes.* 

**Sombreamentos com enevoamento de desfocagem gaussiana:** sombreamentos são uma excelente maneira de aprimorar elementos em designs. No CorelDRAW, os usuários podem criar sombreamentos realistas, com bordas enevoadas de aparência natural em um instante, graças ao botão Direção do enevoamento da barra de propriedades.

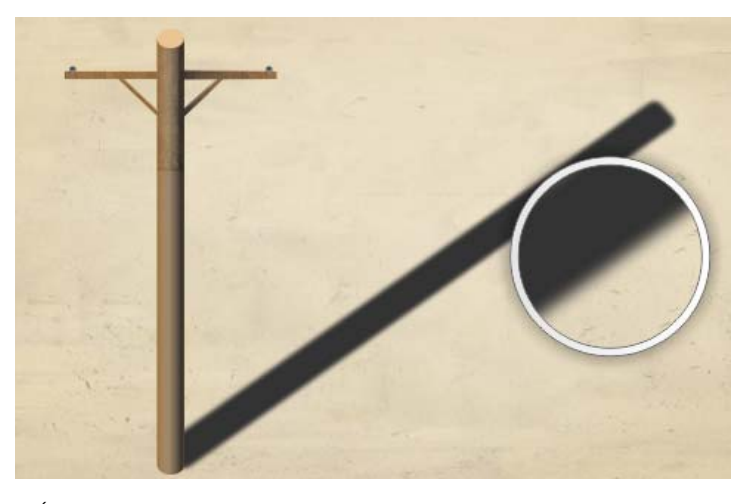

*É possível ajustar o enevoamento das bordas dos sombreamentos.*

**QR Codes:** com o CorelDRAW, os designers podem criar QR Codes exclusivos, artísticos e dimensionáveis ao adicionarem texto, imagens e cores. Populares em propaganda e em embalagens, os QR Codes fornecem a usuários de smartphones acesso rápido ao site da marca, que pode oferecer informações adicionais sobre o produto. A janela de encaixe Propriedades do objeto facilita a personalização de um QR Code, e estilos de objeto podem ser criados para salvar uma aparência fixa do QR Code, permitindo uma reutilização rápida e fácil.

Você pode alterar a forma, a largura do contorno, a cor e o tipo de preenchimento dos pixels do QR Code, alterar a cor de fundo, o tipo de preenchimento e muito mais. É possível adaptar as informações incluídas no QR Code, como URL, endereço de e-mail, número de telefone, SMS, contato, evento do calendário e localização geográfica. Também existe uma opção Validar, que analisa o QR Code para garantir que ele seja lido por leitores de QR Code, smartphones e scanners.

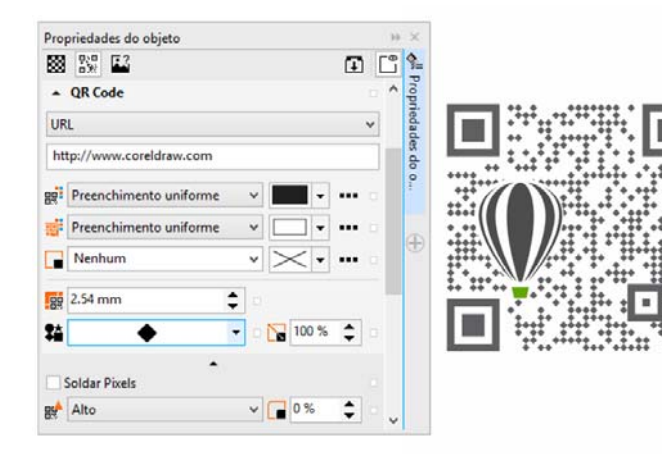

*O CorelDRAW oferece muitas opções para a criação de QR Codes.*

**Ferramenta Clone de restauração:** graças à nova ferramenta Clone de restauração, é fácil garantir que as pessoas nas suas fotos fiquem sempre com a melhor aparência possível. Ela remove discretamente pontos indesejados e imperfeições de uma imagem, pintando com textura por

amostra e combinando-a com a cor da área que você está retocando. Com alguns cliques, marcas ou cicatrizes podem ser reparadas e misturadas com perfeição no resto da foto.

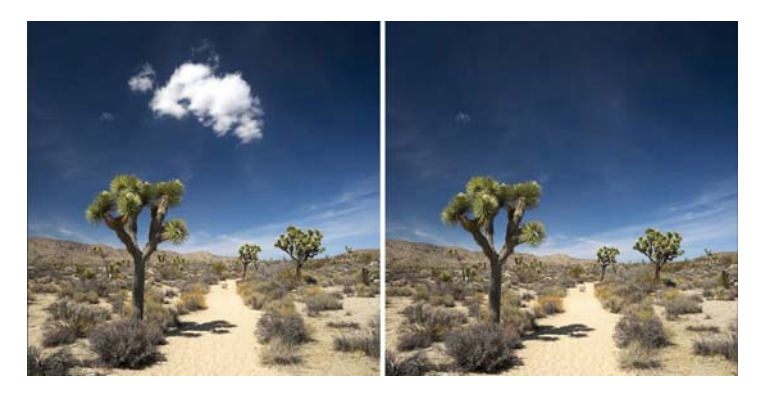

*A ferramenta Clone de restauração ajuda a refinar as fotos ao pintar com textura por amostra.* 

## Experimente

**Corrigir imperfeições com a ferramenta Clone de restauração**

- 1 No Corel PHOTO-PAINT, abra uma imagem.
- 2 Na caixa de ferramentas, abra o menu desdobrável das ferramentas Retoque e clique na ferramenta **Clone de restauração** .

Também é possível ativar a ferramenta Clone de restauração com um atalho do teclado ao pressionar **0**.

Você pode ajustar as configurações da ferramenta Clone de restauração para trabalhar com mais precisão. Na barra de propriedades, você pode definir o tamanho ou a forma da ponta, bem como especificar a transparência ou o enevoamento da pincelada.

Você também pode ajustar o tamanho da ponta rapidamente ao manter pressionada a tecla **Shift** e arrastar.

3 Defina um ponto de origem ao clicar em uma área da imagem que contém a textura que você deseja usar para retocar uma área indesejada.

> O pincel de ponto de origem é marcado por uma linha cruzada. Você pode redefinir o ponto de origem ao clicar com o botão direito do mouse em qualquer área da imagem.

- 4 Ao afastar o cursor do ponto de origem, você verá o pincel de destino, que aplica a textura por amostra e a combina com a cor da área ao redor.
- 5 Arraste o mouse pela área a ser coberta.

O pincel de ponto de origem se move em relação ao pincel de destino à medida que é arrastado pela imagem. Para usar o mesmo ponto de origem para pinceladas subsequentes, mantenha pressionadas as teclas **Shift+Alt** enquanto arrasta.

**Corrigir distorções de perspectiva:** graças à caixa de diálogo Endireitar imagem do CorelDRAW e do Corel PHOTO-PAINT, os usuários podem corrigir distorções de perspectiva em fotos com linhas retas e superfícies planas. Com alguns cliques, você pode corrigir facilmente fotos de edifícios, monumentos ou objetos cuja perspectiva apareça de modo incorreto nas fotos ou que foram tiradas de um ângulo que não tenha sido diretamente de frente.

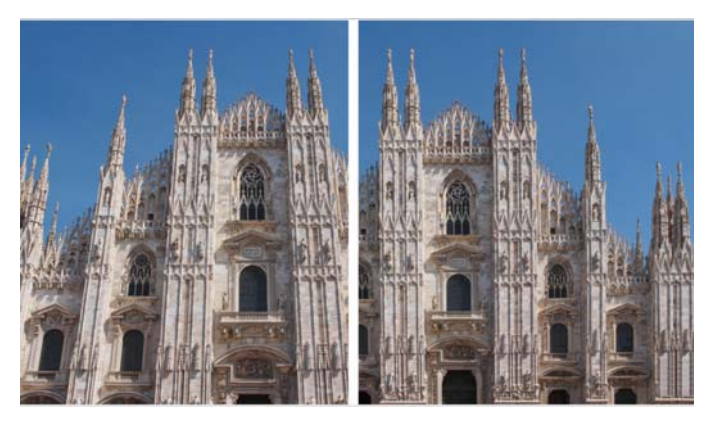

*Você pode corrigir as distorção de perspectiva rapidamente nas fotos.*

# Experimente

#### **Corrigir distorção de perspectiva**

- 1 No Corel PHOTO-PAINT, abra uma imagem.
- 2 Clique em **Ajustar Endireitar imagem**.
- 3 Na caixa de diálogo Endireitar imagem, mova o controle deslizante **Perspectiva vertical** para a esquerda até que a imagem apareça como se tivesse sido capturada diretamente de frente.
- 4 Para cortar e reamostrar a imagem corrigida no seu tamanho original, ative a caixa de seleção **Cortar** e, em seguida, ative a caixa de seleção **Cortar e reamostrar no tamanho original**.
- 5 Clique em **OK**.

**Lente Desfocagem gaussiana:** o efeito especial Desfocagem gaussiana do Corel PHOTO-PAINT está disponível como uma lente, o que permite desfocar as imagens sem substituir a imagem original. Quando você cria uma lente, as alterações efetuadas não são destrutivas, para que as edições sejam exibidas na tela pela lente, em vez de serem aplicadas aos pixels da imagem. A lente é criada como um objeto separado em uma camada acima do fundo da imagem, para que seja possível editar a lente e a imagem do fundo separadamente, mantendo os dados e a qualidade da imagem original.

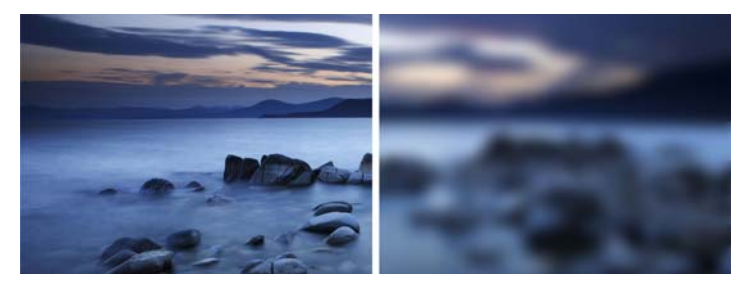

 *Você pode desfocar uma imagem sem a substituir.*

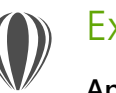

# Experimente

#### **Aplicar uma lente Desfocagem gaussiana**

- 1 No Corel PHOTO-PAINT, abra uma imagem.
- 2 Clique em **Objeto Criar Nova lente**. Você também pode criar uma lente clicando no botão Nova lente **inter de** janela de encaixe Gerenciador de objetos. Se a janela de encaixe Gerenciador de objetos não estiver aberta, clique em **Janela Janelas de encaixe Gerenciador de objetos**.
- 3 Na caixa de diálogo Nova lente, escolha **Desfocagem gaussiana** e clique em **OK**.
- 4 Na caixa de diálogo Desfocagem gaussiana, experimente com o controle deslizante **Raio**.

À medida que desloca o controle deslizante para a direita, você aumenta a desfocagem da imagem de acordo com a distribuição gaussiana, que espalha as informações dos pixels para fora utilizando curvas em forma de sino para produzir um efeito de neblina.

**Ferramenta Máscara de Plano:** a ferramenta Máscara de Plano do Corel PHOTO-PAINT permite que você defina uma área editável enevoada ao longo de linhas paralelas. Em combinação com um efeito de desfocagem, essa ferramenta permite simular a profundidade de campo, focalizando um objeto específico, enquanto desfoca áreas fora da máscara de plano. Para modificar o efeito da máscara de plano, mova ou gire as linhas. Você também pode usar modos de máscara com a ferramenta Máscara de Plano.

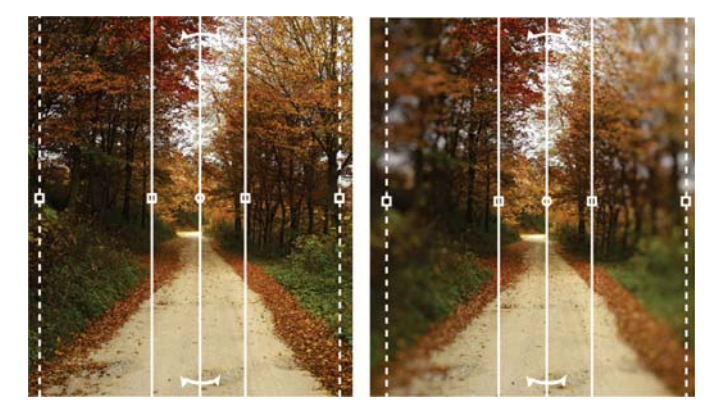

*A ferramenta Máscara de Plano permite definir uma área editável enevoada ao longo de linhas paralelas.*

**Ferramentas de líquido:** o Corel PHOTO-PAINT tem quatro ferramentas de líquido sensíveis à pressão (Manchar, Girar, Atrair e Repelir) que oferecem opções criativas para aplicar retoques em fotos. Essas ferramentas permitem remodelar áreas específicas da imagem para produzir efeitos artísticos exclusivos. Cada ferramenta responde à pressão da ponta ou da caneta digital e fornece opções que ajudam a controlar a intensidade do efeito.

Com a ferramenta **Esfregaço de líquido**, você pode empurrar os pixels em torno de uma área da imagem para produzir efeitos de distorção. A ferramenta **Giro de líquido** produz efeitos de giro em áreas da imagem. As ferramentas **Atração de líquido** e **Repelimento de líquido** empurram os pixels em direção ou para longe da área da imagem.

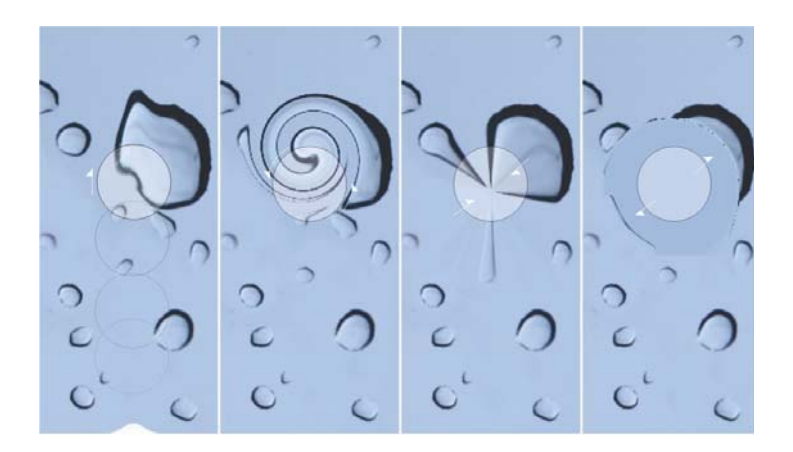

*O Corel PHOTO-PAINT inclui ferramentas de líquido sensíveis à pressão que oferecem opções criativas para retocar fotos.*

**Enevoamento e transparência interativos de pinceladas:**  com o Corel PHOTO-PAINT, você pode usar teclas de modificação para ajustar a transparência e o enevoamento de pinceladas de forma interativa. Isso permite aplicar transparência e enevoamento instantaneamente e funciona com as ferramentas Borracha, Remoção de olhos vermelhos, Clone, Pincel de retoque, Pintura, Efeito, Espalhador de imagens, Desfazer pincel e Substituir cor do pincel.

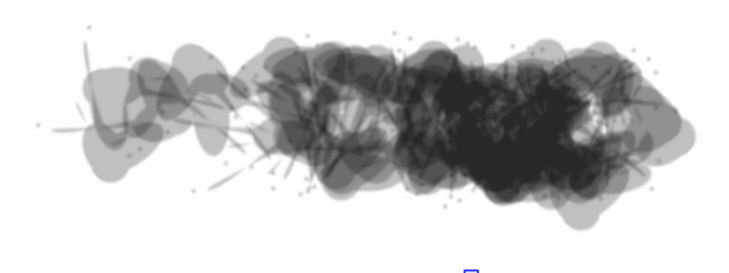

*Você pode aplicar transparência e enevoamento de pinceladas de forma interativa.*

**Efeitos especiais:** o Corel PHOTO-PAINT apresenta uma ampla variedade de efeitos de câmera, como Desfocagem Bokeh, Colorir, Tonificação Sépia e Máquina do Tempo, que ajudam a recriar estilos fotográficos históricos, conferindo aparências visuais exclusivas às imagens.

Com o efeito Desfocagem Bokeh, é possível definir uma área de foco e deixar o resto da imagem fora de foco. Você pode criar uma imagem de tom duplo ao usar o efeito Colorir para substituir todas as cores de uma imagem por um único matiz. O efeito Tonificação Sépia simula uma foto tirada com um filme sépia, que é semelhante a tons de cinza, mas com tons marrons. E, com o Máquina do Tempo, você pode escolher

entre sete estilos fotográficos históricos, que vão de 1839 à década de 1960.

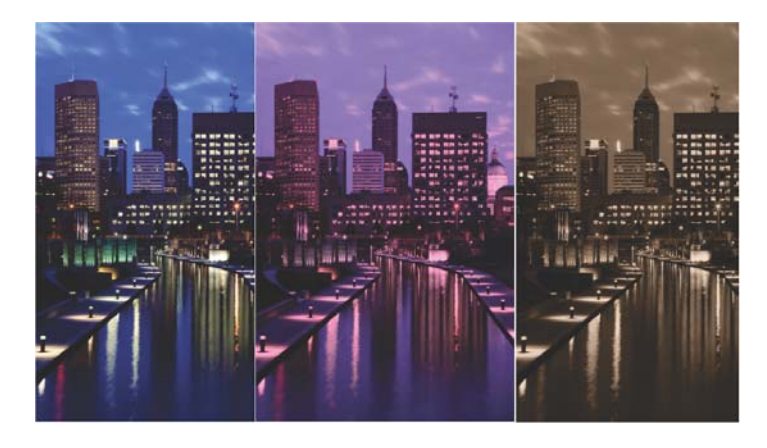

*O Corel PHOTO-PAINT oferece efeitos de câmera para ajudar você a criar imagens com aparências visuais exclusivas.*

#### **Personalizar**

O CorelDRAW Graphics 2017 garante que você se sinta em casa com todas as suas ferramentas favoritas, permitindo que adapte seu espaço de design às suas necessidades.

<span id="page-40-0"></span>**Interface do usuário totalmente personalizável:** o CorelDRAW Graphics Suite 2017 oferece opções de personalização da interface do usuário que permitem adaptar o seu espaço de design para criar um ambiente de trabalho exclusivo. É possível dimensionar os ícones até 250% e há uma ampla variedade de cores para o fundo do aplicativo.

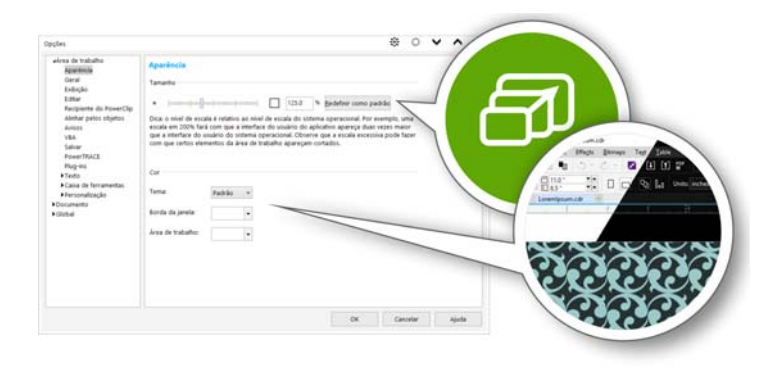

*Você pode personalizar totalmente o seu espaço de design de acordo com as suas necessidades.*

**Personalizar a cor da área de trabalho:** o CorelDRAW Graphics Suite 2017 oferece opções flexíveis de esquemas de cores da área de trabalho. Você pode alterar a cor da área ao redor da página de desenho no CorelDRAW ou da imagem no Corel PHOTO-PAINT a fim de configurar o ambiente ideal para cada projeto, reduzir o contraste geral da área de trabalho ou aumentar a legibilidade dos elementos do design.

**Personalizar a cor das bordas da janela:** é possível personalizar a cor das bordas da janela no CorelDRAW e no Corel PHOTO-PAINT de acordo com a sua preferência pessoal. Se usar os dois aplicativos simultaneamente, você poderá definir cores de borda diferentes para cada um, o que lhe permite identificá-los rapidamente ao alternar entre os programas.

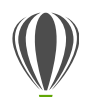

#### **Experimente**

#### **Personalizar a interface do usuário**

- 1 Clique em **Ferramentas Opções**.
- 2 Na lista de categorias **Área de trabalho**, clique em **Aparência**.
- 3 Na área **Tamanho**, mova o controle deslizante para a direita e para a esquerda para aumentar e diminuir, respectivamente, os itens da interface do usuário.

O nível de escala é relativo ao nível de escala do sistema operacional. A configuração padrão é 100%, o que significa que os itens da interface do usuário do aplicativo aparecem do mesmo tamanho de itens semelhantes da interface do usuário do sistema operacional. A escala de 200% faz com que os itens da interface do usuário apareçam com o dobro do tamanho dos itens da interface do usuário do sistema operacional.

4 Na área **Cor**, escolha uma opção na caixa de listagem **Tema**.

> Para clarear ou escurecer a área de trabalho, você pode escolher um dos seguintes temas: **Leve**, **Médio**, **Escuro** ou **Preto**.

5 Para alterar a cor da borda da janela do aplicativo e das caixas de diálogo, abra o seletor de cores **Borda da janela** e escolha uma cor.

6 Para alterar a cor da área ao redor da página de desenho, abra o seletor de cores **Área de trabalho** e escolha uma cor.

**Barra de status:** é possível posicionar a barra de status na parte superior da janela do aplicativo, para facilitar a visualização de informações úteis sobre objetos selecionados, como cor, tipo de preenchimento, contorno e muito mais.

<span id="page-41-0"></span>**Personalização simples:** a caixa de ferramentas, o espaço da janela de encaixe e as barras de propriedades contêm botões Personalizar rapidamente **(+)** úteis que ajudarão a adaptar a interface de forma a adequá-la ao fluxo de trabalho. Disponíveis no CorelDRAW e no Corel PHOTO-PAINT, esses botões oferecem uma maneira rápida e prática de adicionar janelas de encaixe à área de trabalho, adicionar ou remover ferramentas da caixa de ferramentas e adicionar ou remover itens de uma barra de propriedades.

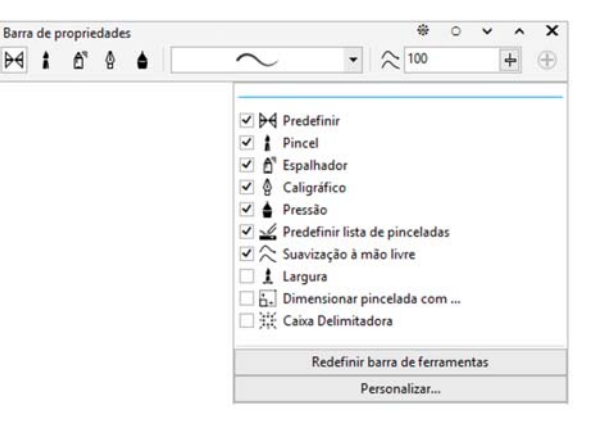

*Os botões Personalizar rapidamente tornam facilitam e agilizam a personalização da área de trabalho.* **Janela de encaixe Obter mais:** você pode expandir a sua coleção de ferramentas criativas ao baixar aplicativos, plug-ins e extensões diretamente do CorelDRAW e do Corel PHOTO-PAINT. Você pode baixar a sua licença gratuita do Corel Website Creator, comprar o AfterShot Pro para obter o mais moderno fluxo de trabalho para arquivos RAW, experimentar o Corel ParticleShop para obter efeitos de bitmap incríveis e muito mais.

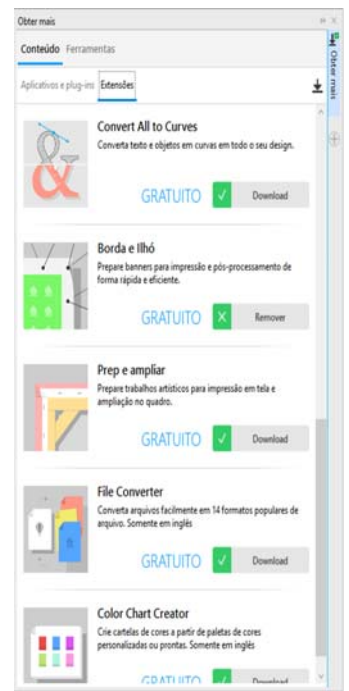

*A janela de encaixe Obter mais permite expandir a sua coleção de ferramentas criativas diretamente no CorelDRAW Graphics Suite 2017.*

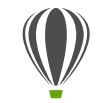

# Experimente

#### **Baixar aplicativos e extensões diretamente no CorelDRAW ou no Corel PHOTO-PAINT**

Observação: Você precisa estar on-line e conectado à sua conta corel.com para baixar aplicativos nos aplicativos principais.

- 1 Na barra de ferramentas padrão, clique no botão Pesquisar conteúdo **porta** para abrir a janela de encaixe **Obter mais**.
- 2 Clique na guia **Ferramentas**.
- 3 Clique em **Aplicativos e plug-ins** e clique em **Corel Website Creator**.

Este aplicativo oferece uma forma rápida e fácil de desenvolver, criar e gerenciar sites.

- 4 Clique em **Download**.
- 5 Clique em **Extensões** e, em seguida, em **Prep e ampliar**.
- 6 Clique em **Download**.

**Janela de encaixe Prep e ampliar:** uma das melhores maneiras de exibir uma foto fantástica é imprimi-la em tela. Graças à janela de encaixe Prep e ampliar do Corel PHOTO-PAINT 2017, você pode preparar suas fotos e imagens para impressão em tela com três etapas simples. Ao redimensionar, ajustar e ampliar a imagem, é fácil alcançar a composição perfeita para seu quadro de parede.

**Caixa de diálogo Borda e Ilhó:** CorelDRAW acelera o fluxo de trabalho de profissionais de produção com a caixa de diálogo Borda e Ilhó, que simplifica a preparação de designs

de banners para impressão. Ela contém controles intuitivos para criar a borda perfeita com precisão para o trabalho, seja ampliando ou espelhando as margens do documento ou definindo uma cor. Esse recurso também simplifica a adição de ilhós, que são anéis ou aros inseridos em orifícios de passagem de material fino e usados para inserir cordas e pendurar um banner corretamente. A caixa de diálogo Borda e Ilhó também oferece flexibilidade para criar um banner a partir de toda a página ativa ou apenas de objetos selecionados.

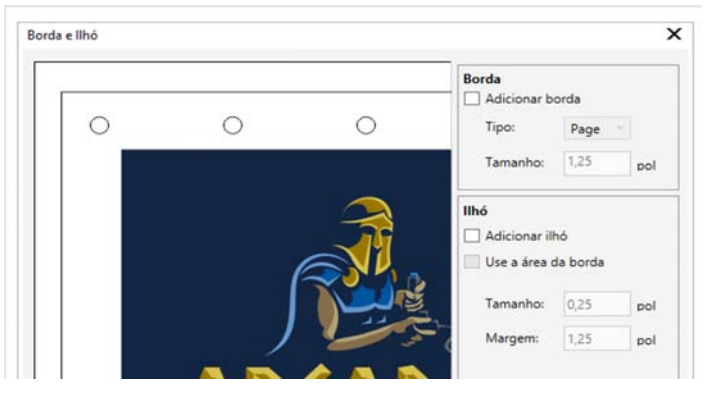

*A caixa de diálogo Borda e Ilhó permite criar um banner a partir de uma página ou de objetos selecionados na página.* 

**Opções para abrir imagens:** para que você possa configurar a sua área de trabalho da maneira que combina melhor com o seu estilo, o Corel PHOTO-PAINT oferece opções para abrir as fotos. É possível ter uma série de documentos visíveis simultaneamente em janelas flutuantes. Ou, se desejar enfocar uma imagem de cada vez, você poderá abrir arquivos em uma visualização com guias padrão. **Site da comunidade de desenvolvedores:** [Com o suporte](http://www.community.coreldraw.com/sdk)  do site da comunidade de desenvolvedores, você pode criar as suas próprias ferramentas de automação. Há uma variedade de recursos úteis, incluindo artigos avançados sobre programação e [exemplos de código, que podem ajudar a automatizar tarefas com](http://www.community.coreldraw.com/sdk)  macros e a criar recursos personalizados. Se tiver dúvidas, você poderá recorrer a um fórum da comunidade, à base de conhecimento ou à página de perguntas frequentes. [Para obter informações, visite www.community.coreldraw.com/sdk.](http://www.community.coreldraw.com/sdk)

# Sobre a Corel

A Corel é uma das principais empresas de software do mundo, oferecendo alguns dos produtos gráficos, de produtividade e de mídia digital mais conhecidos do setor. Com o mais abrangente portfólio de softwares inovadores, ficamos conhecidos por oferecer soluções que são fáceis de aprender e usar, ajudando as pessoas a atingir novos níveis de criatividade e de produtividade. O reconhecimento do setor ocorreu na forma de centenas de prêmios por inovação, design e valor agregado.

Usadas por milhões de pessoas do mundo todo, as nossas linhas de produtos incluem CorelDRAW® Graphics Suite, CorelDRAW® Technical Suite, CorelCAD™, Corel® Painter®, Corel® PaintShop® Pro, Corel® VideoStudio® e Corel® WordPerfect® Office. Para obter mais informações sobre a Corel, visite www.corel.com..

Copyright © 2017 Corel Corporation. Todos os direitos reservados.

Visão geral do produto CorelDRAW® Graphics Suite 2017

[Corel, o logotipo do Corel Balloon, o logotipo da Corel, as combinações do logotipo da Corel e do logotipo do Corel](htttp://www.corel.com/patent)  Balloon (lado a lado e empilhados), CorelDRAW, Capture, Connect, CorelCAD, Designs, Font Manager, LiveSketch, Painter, PaintShop, PHOTO-PAINT, PowerTRACE, Smart Carver, Website Creator, WordPerfect e VideoStudio são marcas comerciais ou marcas registradas da Corel Corporation e/ou de suas subsidiárias nos EUA e/ou em outros países.

[Patentes: www.corel.com/patent](htttp://www.corel.com/patent) 

Todas as outras marcas comerciais ou marcas registradas são exclusivas de seus respectivos proprietários.

As especificações de produto, os preços, as embalagens, o suporte técnico e as informações ("especificações") referem-se exclusivamente à versão em inglês para venda. As especificações para todas as outras versões (inclusive versões em outros idiomas) estão sujeitas a variações.

AS INFORMAÇÕES FORNECIDAS PELA COREL BASEIAM-SE NO PRODUTO EM SEU "ESTADO ATUAL" SEM OUTRAS GARANTIAS OU CONDIÇÕES EXPRESSAS OU IMPLÍCITAS, INCLUSIVE GARANTIAS DE QUALIDADE COMERCIAL ENTRE OUTRAS, QUALIDADE SATISFATÓRIA, COMERCIABILIDADE OU ADEQUABILIDADE PARA UM DETERMINADO FIM, OU AQUELAS RESULTANTES DE LEGISLAÇÃO, ESTATUTO, PRÁTICA COMERCIAL, DECORRENTES DA TRANSAÇÃO OU QUALQUER OUTRA FORMA. VOCÊ ASSUME TODO O RISCO REFERENTE AOS RESULTADOS DO USO DAS INFORMAÇÕES FORNECIDAS. A COREL NÃO SE RESPONSABILIZA PERANTE VOCÊ OU NENHUMA OUTRA PESSOA OU ENTIDADE POR NENHUM DANO INDIRETO, INCIDENTAL, ESPECIAL OU CONSEQUENTE, INCLUSIVE, ENTRE OUTROS, PREJUÍZOS, PERDA DE RECEITA OU LUCRO OU DADOS DANIFICADOS OU OUTRAS PERDAS COMERCIAIS OU ECONÔMICAS, MESMO QUE A COREL TENHA SIDO ALERTADA SOBRE A POSSIBILIDADE DESSES DANOS OU SE ESTES FOREM PREVISÍVEIS. A COREL TAMBÉM NÃO SE RESPONSABILIZA POR NENHUMA RECLAMAÇÃO EFETUADA POR TERCEIROS. A RESPONSABILIDADE ACUMULADA MÁXIMA PERANTE VOCÊ NÃO DEVERÁ EXCEDER O VALOR PAGO POR VOCÊ PARA COMPRAR O MATERIAL. ALGUNS ESTADOS/PAÍSES NÃO PERMITEM EXCLUSÕES OU LIMITAÇÕES DE RESPONSABILIDADE POR DANOS CONSEQUENTES OU INCIDENTAIS, PORTANTO, AS RESTRIÇÕES ANTERIORES PODEM NÃO SE APLICAR A VOCÊ.

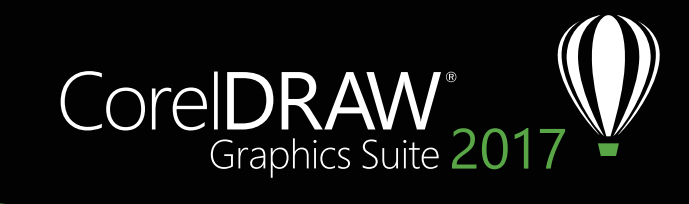

Contato com a mídia: media@corel.com